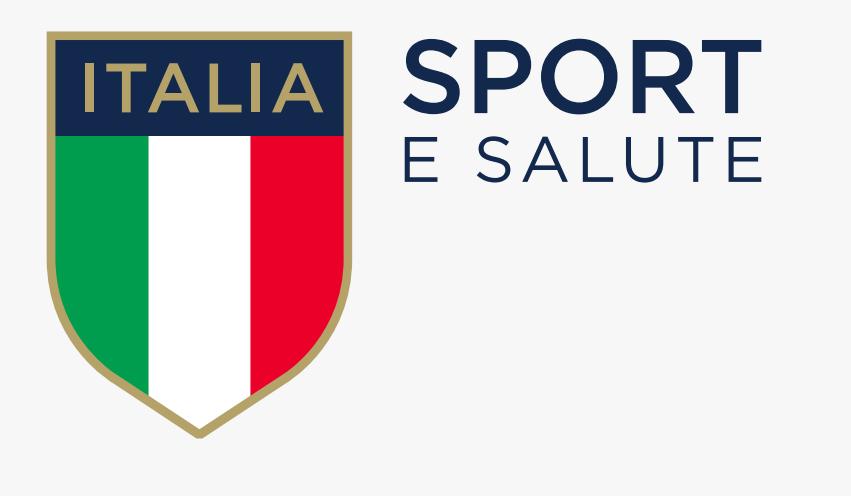

# GUIDA ALLA PRESENTAZIONE DELLA DOMANDA DI INDENNITÀ PER COLLABORATORI SPORTIVI ART. 96 DL 17/2020 "CURA ITALIA"

## 2. **IL SISTEMA RISPONDERÀ CON UN SMS CONTENENTE I SEGUENTI ELEMENTI:**

## 1. **INVIA CON UN SMS IL TUO CODICE FISCALE AL NUMERO 339.9940875**

- **LA DATA IN CUI POTRAI ACCEDERE ALLA PIATTAFORMA** *es. 10 aprile*
- **LA FASCIA ORARIA A CUI POTRAI ACCEDERE ALLA PIATTAFORMA** *es. dalle 15 alle 15:30*
- **UN CODICE UNIVOCO DI ACCESSO** *codice alfanumerico*
- **IL LINK PER ACCEDERE ALLA PIATTAFORMA E INIZIARE A COMPILARE LA DOMANDA**   *www.curaitalia.sportesalute.eu*

Soltanto alla data e all'orario indicato nell'SMS, e con il codice univoco assegnato, potrai accedere alla piattaforma dedicata ed effettuare la registrazione. Se per qualche motivo non accedi nella finestra di tempo assegnata, puoi accedere dalle ore 24:00 alle ore 07:00 per effettuare la registrazione oppure inviare un nuovo SMS che ti darà un nuovo appuntamento.

## 3. **ASSICURATI DI AVERE A DISPOSIZIONE: INDIRIZZO MAIL - CODICE FISCALE - CODICE DI PRENOTAZIONE**

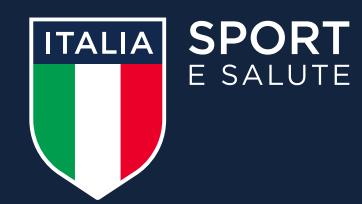

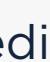

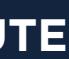

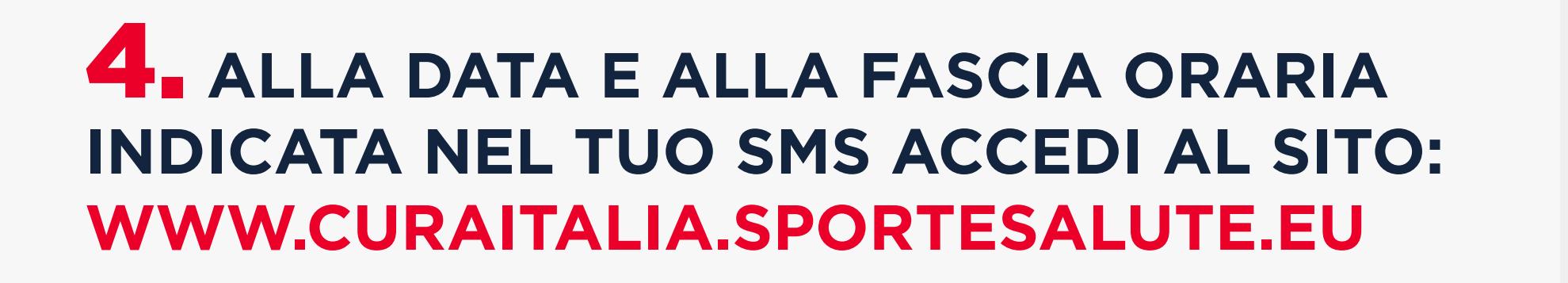

## 5. PRENDI VISIONE **DELL'INFORMATIVA SULLA PRIVACY RELATIVA ALL'UTILIZZO DEI DATI PERSONALI.**

### **CLICCA SUL TASTO VERDE HO PRESO VISIONE**

Gentile Signore/a

forniti:

• Codice Fiscale: · Mail.

1. Base giuridica e finalità del trattamento.

2. Modalità del trattamento

3. Ambito di comunicazione dei dati

4. Trasferimento dei dati all'estero

5. Periodo di conservazione dei dati

6. Titolare del trattamento Sport e salute S.p.A. P.zza Lauro de Bosis, 15 00135 ROMA

7. Responsabile della protezione dei dati Il Titolare del trattamento ha nominato un Responsabile della protezione dei dati contattabile al seguente indirizzo: dpo@cert.sportesalute.eu, cui potrà rivolgersi anche ai fini di una eventuale revoca del consenso presta suoi diritti come specificato nel paragrafo successivo.

8. Diritti dell'interessato

La informiamo che il Titolare del trattamento si impegna a rispondere alle Sue richieste al più tardi entro un mese dal ricevimento della richiesta. Tale termine potrà essere prorogato di due mesi, se necessario, tenuto co delle richieste pervenute. Tali diritti possono essere esercitati attraverso specifica istanza da indirizzare tramite raccomandata al Titolare del trattamento o mail all'indirizzo: dpo@cert.sportesalute.eu

Il Titolare del Trattamento Sport e salute S.p.A.

**HO PRESO VISIONE** 

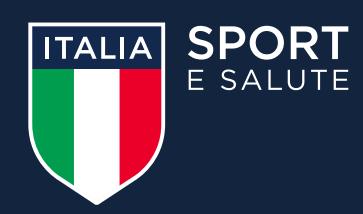

### Presentazione domande per l'indennità di cui all'art. 96 del DL "Cura Italia"

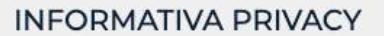

Con riferimento all'articolo 96 del Decreto Legge n. 18 del 17 marzo 2020 recante "Misure di potenziamento del Servizio sanitario nazionale e di sostegno economico per famiglie, lavoratori e imprese connesse all'emergenza in conformità agli artt. 13 e 14 del Regolamento (UE) 2016/679 (in seguito "GDPR") si rappresenta quanto segue.

La informiamo che Sport e salute S.p.A., in qualità di Titolare del trattamento (di seguito anche "Società" o "Titolare") - con sede a Roma in P.zza Lauro de Bosis, 15 - tratterà, per le finalità e le modalità; di seguito

I Suoi dati personali verranno trattati per la finalità di creazione di un account personale volto a consentirLe l'accesso alla Sua Area Personale all'interno del sito istituzionale di Sport e Salute e della piattaforma ac https://curaitalia.sportesalute.eu, e per poterLe permettere di inviare la richiesta di riconoscimento dell'indennità ai ensi dell'art.96 del Decreto Legge n.18 del 17 marzo 2020.

Per quanto concerne la finalità suddetta, la base giuridica del trattamento è fondata sul consenso da Lei liberamente espresso, ma un Suo eventuale rifiuto comporterà l'impossibilità di poter procedere alla creazione dell' registrazione alla suddetta piattaforma necessaria all'invio e alla gestione della Sua richiesta di indennità.

Il trattamento dei Suoi dati personali è realizzato con l'ausilio di strumenti elettronici/telematici con misure idonee a garantire la sicurezza, la disponibilità, l'integrità e la riservatezza dei dati personali, volte ad distruzione, nel rispetto di quanto previsto dal Capo II (Principi) e dal Capo IV (Titolare del trattamento e responsabile del trattamento) del GDPR. Il trattamento dei dati personali potrà consistere nella raccolta, regis elaborazione, modificazione, selezione, estrazione, raffronto, utilizzo, interconnessione, blocco, comunicazione, cancellazione e distruzione dei dati.

I dati personali da Lei forniti verranno trattati dal personale della Società, in qualità di "incaricato al trattamento", e da ConiNet S.p.A., in qualità di Responsabile del trattamento. I dati potranno essere altresì trat esterni formalmente designati in qualità di "Responsabili del trattamento" (a titolo meramente esemplificativo e non esaustivo: fornitori / consulenti che gestiscono e/o partecipano alla gestione e/o alla manutenzione degl telematici utilizzati per i tempi strettamente necessari all'ottimale esecuzione di tale servizio).

I Suoi dati personali potranno essere comunicati a Enti e Pubbliche Amministrazioni per fini di legge ed in generale a soggetti legittimati dalla legge a richiedere tali dati.

I dati personali oggetto di trattamento sono conservati su server ubicati all'interno dell'Unione Europea. Resta in ogni caso inteso c he il Titolare, ove si rendesse necessario, avrà facoltà di spostare i server anche ext d'ora che il trasferimento dei dati extra-UE avverrà in conformità alle disposizioni di legge applicabili ed in particolare quelle di cui al Titolo V del GDPR oppure previa sottoscrizione di clausole contrattuali standard ed adottate dalla Commissione Europea. Al di fuori delle ipotesi di cui al punto precedente, i Suoi dati non saranno trasferiti extra-UE

I Suoi dati personali saranno conservati per il tempo necessario al conseguimento della finalità di cui al punto a) della presente informativa ovvero per il periodo necessario alla gestione della richiesta di riconosciment erogazione dell'indennità e, successivamente, per il tempo previsto dalle disposizioni normative e regolamentari vigenti applicabili, al termine di cui tali dati saranno cancellati o resi in forma anonima in maniera perman Per le ulteriori finalità i dati personali saranno conservati per un periodo massimo di 24 mesi dalla raccolta del consenso, al termine di cui tali dati saranno cancellati o resi in forma anonima in maniera permanente, a m acconsentire nuovamente al trattamento dei dati per le suddette finalità.

In qualità di interessato al trattamento dei dati personali, La informiamo che ha la possibilità di esercitare i diritti previsti dal GDPR, e precisamente:

· il diritto, ai sensi dell'art. 15, di ottenere la conferma che sia o meno in corso un trattamento di dati personali che La riguardano e, in tal caso, di ottenere l'accesso ai dati personali e alle seguenti informazioni: di dati personali in questione; iii) i destinatari o le categorie di destinatari a cui i dati personali sono stati o saranno comunicati, in particolare se paesi terzi o organizzazioni internazionali; iv) quando possibile, personali previsto oppure, se non è possibile, i criteri utilizzati per determinare tale periodo; v) l'esistenza del diritto dell'interessato di chiedere al Titolare del trattamento la rettifica o la cancellazione dei dati o di opporsi al loro trattamento; vi) il diritto di proporre reclamo a un'autorità di controllo, ai sensi degli artt. 77 ss. del GDPR; vii) il diritto di revocare il proprio consenso in qualsiasi momento, ai sensi dell'art siano raccolti presso l'interessato, tutte le informazioni disponibili sulla loro origine; ix) l'esistenza di un processo decisionale automatizzato, compresa la profilazione di cui all'articolo 22, paragrafi 1 e 4 del GDPR significative sulla logica utilizzata, nonché l'importanza e le conseguenze previste di tale trattamento per l'Interessato; x) il diritto di essere informato dell'esistenza di garanzie adeguate ai sensi dell'articolo 46 de qualora i dati personali siano trasferiti a un paese terzo o a un'organizzazione internazionale;

· l'interessato avrà altresì (ove applicabile) la possibilità di esercitare i diritti di cui agli artt. 16-21 del GDPR (diritto di rettifica, diritto all'oblio, diritto di limitazione di trattamento, diritto alla portabili

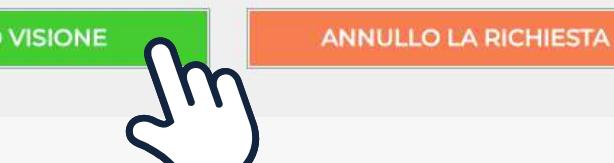

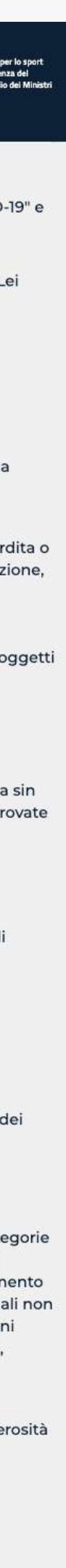

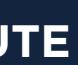

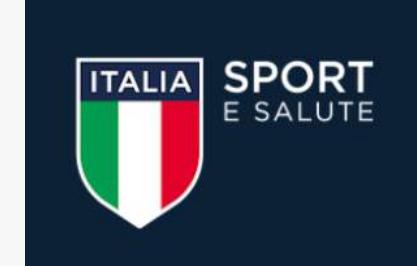

Grazie per aver scelto di registrarti nel sito istituzionale di Sport e Salute.

Inserisci il tuo codice fiscale, il tuo indirizzo email e il codice univoco che hai ricevuto via SMS

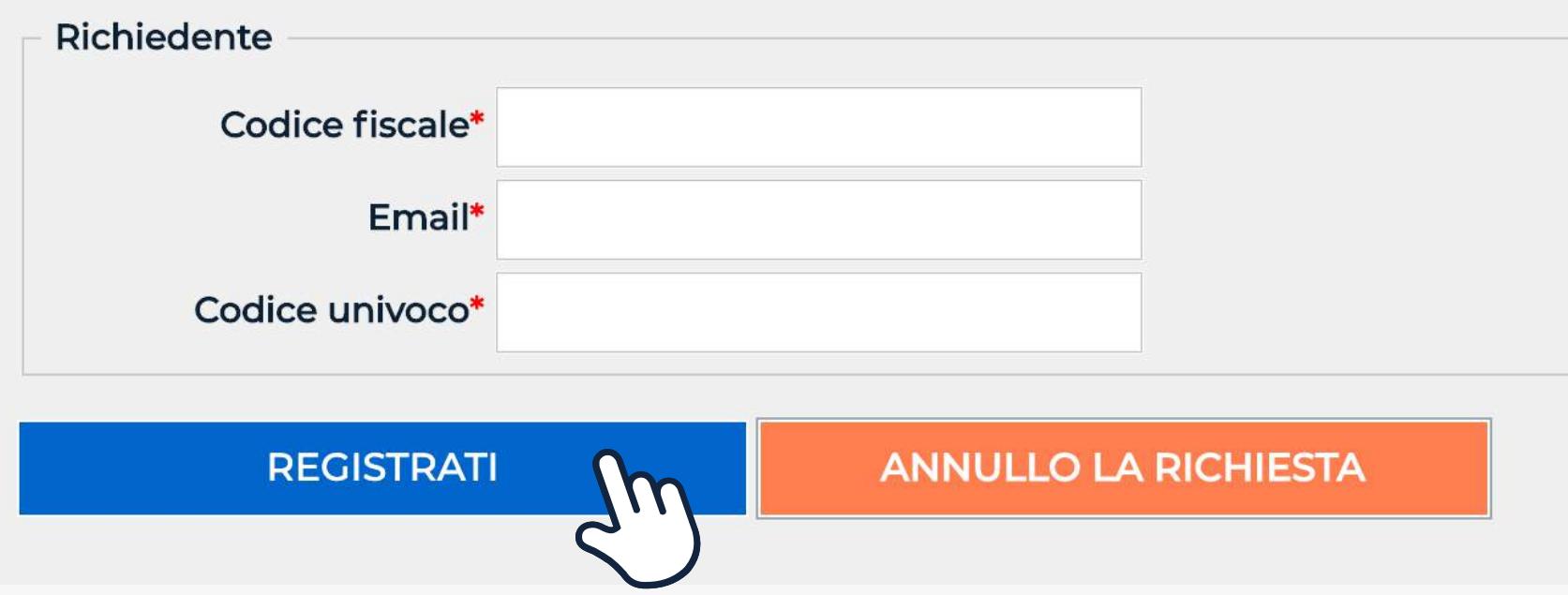

### **• INSERISCI IL TUO CODICE FISCALE** Questo sarà il tuo nome utente in tutti i successivi step della procedura 6.

- **INSERISCI L'INDIRIZZO EMAIL** Questo sarà l'indirizzo dove riceverai le comunicazioni riguardanti questa procedura
- **INSERISCI IL CODICE UNIVOCO RICEVUTO VIA SMS**
- **CLICCA SU REGISTRATI**

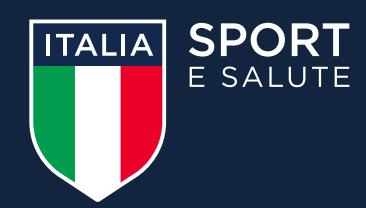

## Presentazione domande per l'indennità

di cui all'art. 96 del DL "Cura Italia"

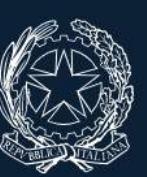

icio per lo spor

### Registrazione

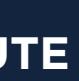

## 7. **ACCEDI ALLA TUA POSTA ELETTRONICA E APRI LA MAIL DI CURAITALIA@SPORTESALUTE.EU**

## 8. **CLICCA SUL LINK PER CONFERMARE LA RICHIESTA DI REGISTRAZIONE**

### Informazioni sostitutive per l'accesso di CODICE FISCALE UTENTE alla piattaforma per le domande di indennità

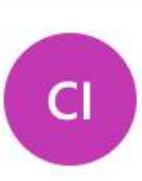

Cura Italia <curaitalia@sportesalute.eu> Lun 06/04/2020 18:59

Grazie per esserti iscritto alla piattaforma di Sport e Salute.

Accedendo alla piattaforma, potrai compilare, modificare e inviare la tua domanda per l'indennità.

Questo accesso potrà essere utilizzato una sola volta e scadrà dopo 24 ore.

Nel caso risulti scaduto puoi richiederne un altro cliccando su "Hai dimenticato la password"

A presto!

ATTENZIONE: Non rispondere a questa mail perché generata automaticamente durante la creazione dell'account.

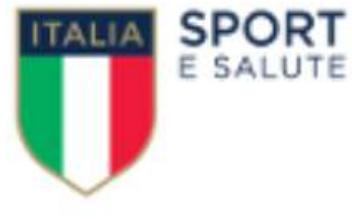

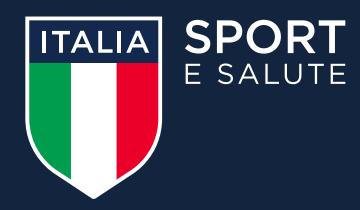

 $6 \quad 4 \quad \rightarrow \quad \cdots$ 

Per il primo accesso alla piattaforma clicca qui

http://curaitaliatest.demo.coninet.it/user/reset/105015/1686192357/aRIYyidUy5pmzXYzFIq8WK1wZgI oppure copia e<br>incolla il link nel browser.

Sito web: www.sportesalute.eu Facebook: https://www.facebook.com/sportditutti/ Instagram: https://www.instagram.com/sportditutti/ Telegram: https://t.me/SporteSalute/ Mail: curaitalia@sportesalute.eu

Se non fosse nella tua casella di posta in arrivo, ricordati di verificare anche in Spam o Posta indesiderata.

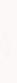

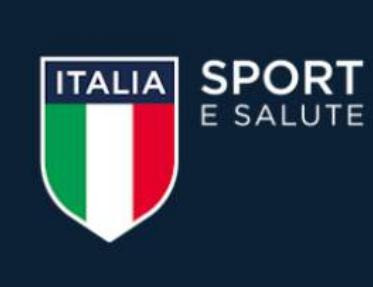

## Presentazione domande per l'indennità

di cui all'art. 96 del DL "Cura Italia"

Questo è un accesso valido una volta e scadrà il 07/04/2020 - 18:59.

Fai clic sul pulsante per accedere al sito e cambiare la password con una a tua scelta.

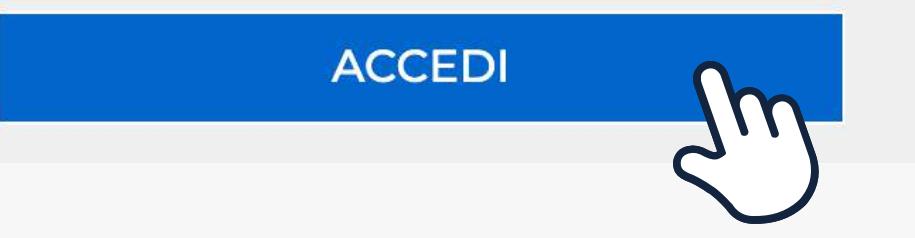

# 9. **IL LINK PRESENTE NELLA MAIL APRIRÀ NUOVAMENTE IL PORTALE. CLICCA SUL TASTO ACCEDI**

Per motivi di sicurezza, il sistema ti chiederà di cambiare la password, scegliendone una a tuo piacimento. Una volta inserita la password, ripetila nel campo successivo. Quindi, clicca **SALVA.**

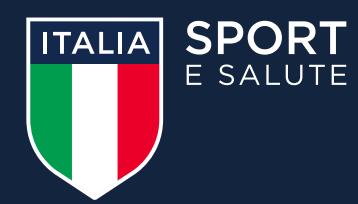

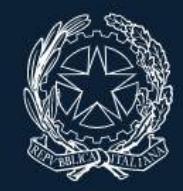

Ufficio per lo sport idenza del

Primo accesso

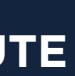

Ora puoi compilare ed inviare la domanda per l'indennità per collaboratori sportivi.

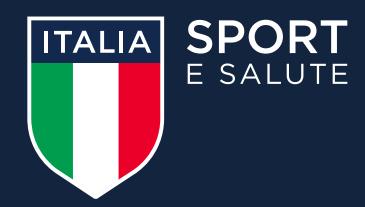

## domande per l'indennità

.. 96 del DL "Cura Italia"

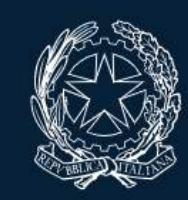

Ufficio per lo sport esidenza del

PROFILO UTENTE **ESCI** 

## **ARIO ROSSI**

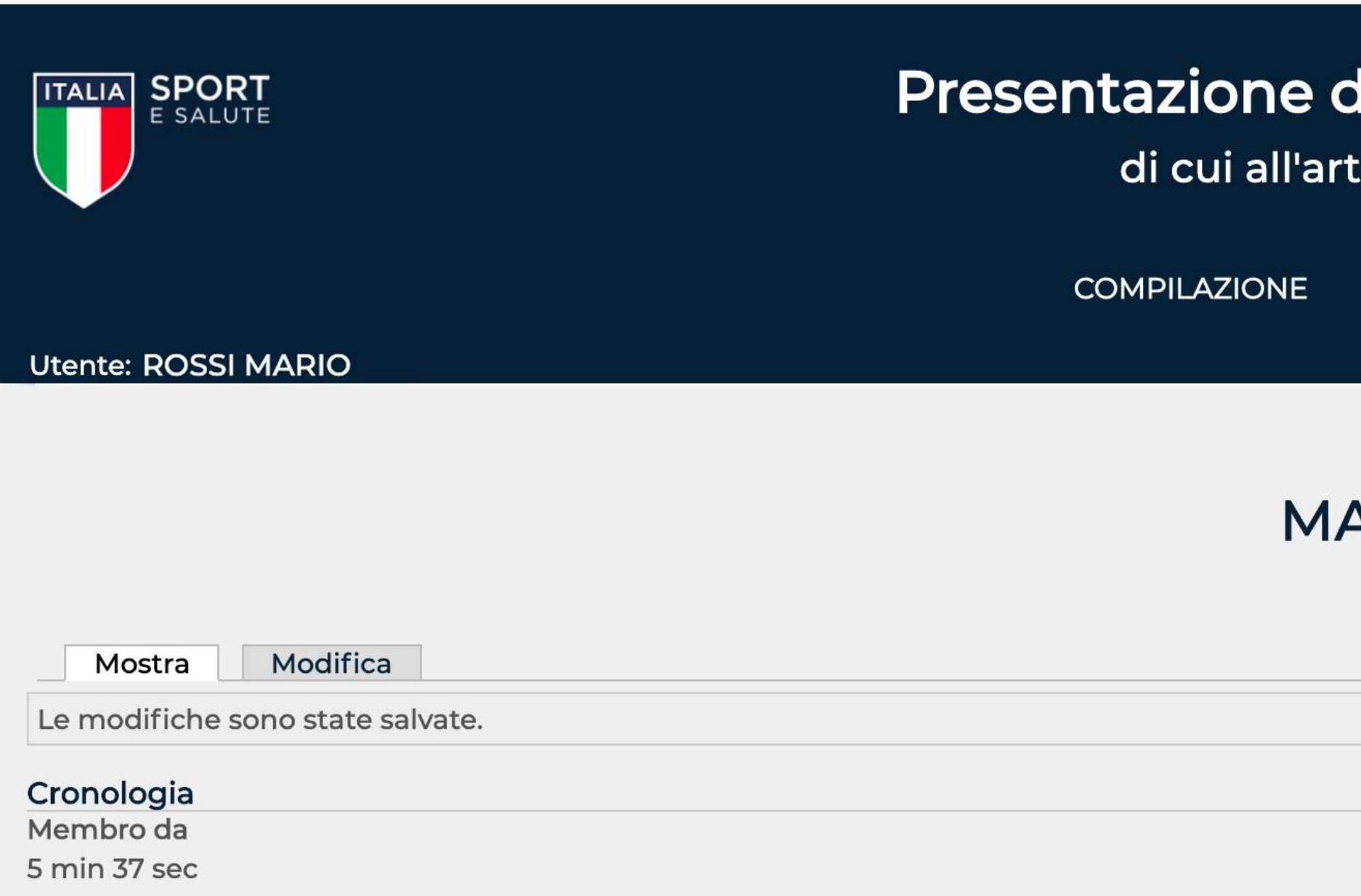

## CONGRATULAZIONI **SEI REGISTRATO SUL SITO DI SPORT E SALUTE**

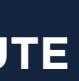

## SE NON HAI ESEGUITO L'ACCESSO ALLA PIATTAFORMA DAL LINK **WWW.CURAITALIA.SPORTESALUTE.EU PUOI ACCEDERE ALLA STESSA DALL'HOMEPAGE DEL SITO WWW.SPORTESALUTE.EU**

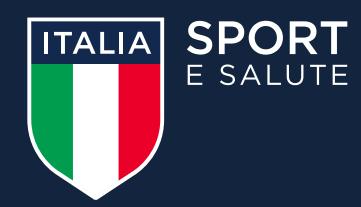

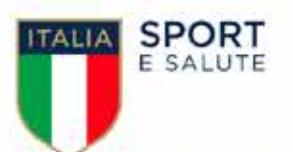

## Indennità collaboratori sportivi:<br>Dalle ore 14 di martedì 7 aprile invia un SMS al numero<br>339.9940875 con il tuo Codice Fiscale e ottieni l'appuntamento necessario per registrarti alla piattaforma di Sport e Salute e presentare la domanda.

### Indennità per collaboratori sportivi

ACCEDI ALLA

**PIATTAFORMA** 

INFO UTILI ALLA PRESENTAZIONE DELLA DOMANDA

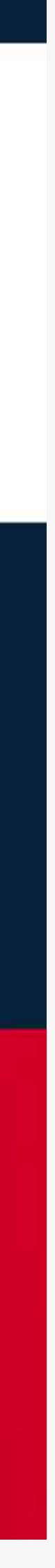

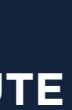

# PRESENTAZIONE ED INVIO DELLA DOMANDA

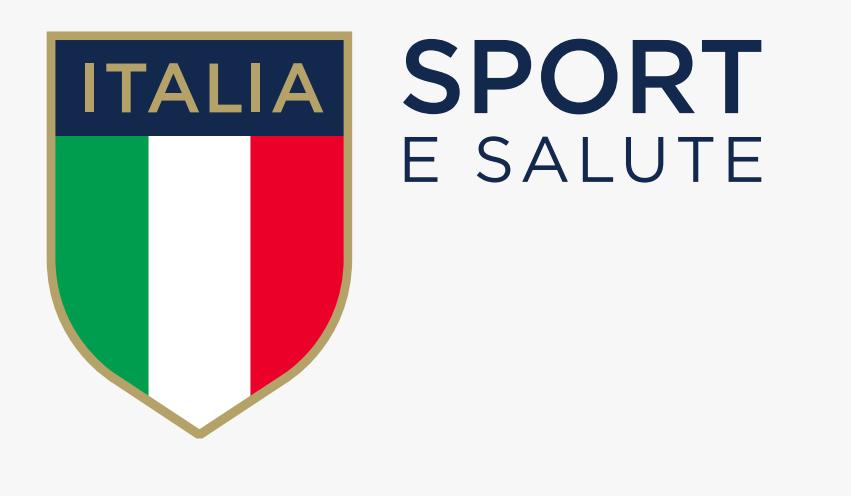

# GUIDA ALLA PRESENTAZIONE DELLA DOMANDA DI INDENNITÀ PER COLLABORATORI SPORTIVI ART. 96 DL 17/2020 "CURA ITALIA"

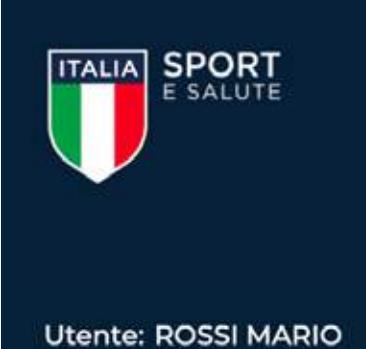

Segui gli step per compilare la tua domanda: clicca sulle icone per accedere ad ogni funzione. Potrai modificare i dati inseriti in qualunque momento, prima dell'invio della domanda. La domanda si considera inviata una volta completato il terzo step e aver cliccato INVIA DOMANDA.

dell'invio definitivo

## **1. CLICCA SUL PRIMO PASSO** PER COMPILARE LA SCHEDA DATI

I tre step sono consequenziali, per cui in primo luogo avrai la possibilità di accedere esclusivamente al primo step **COMPILA LA SCHEDA DATI** 

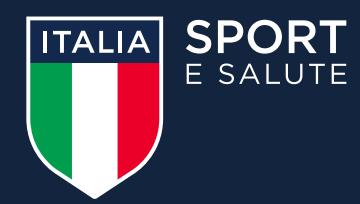

### Presentazione domande per l'indennità

di cui all'art. 96 del DL "Cura Italia"

**COMPILAZIONE** 

PROFILO UTENTE

**ESCI** 

### Compila domanda

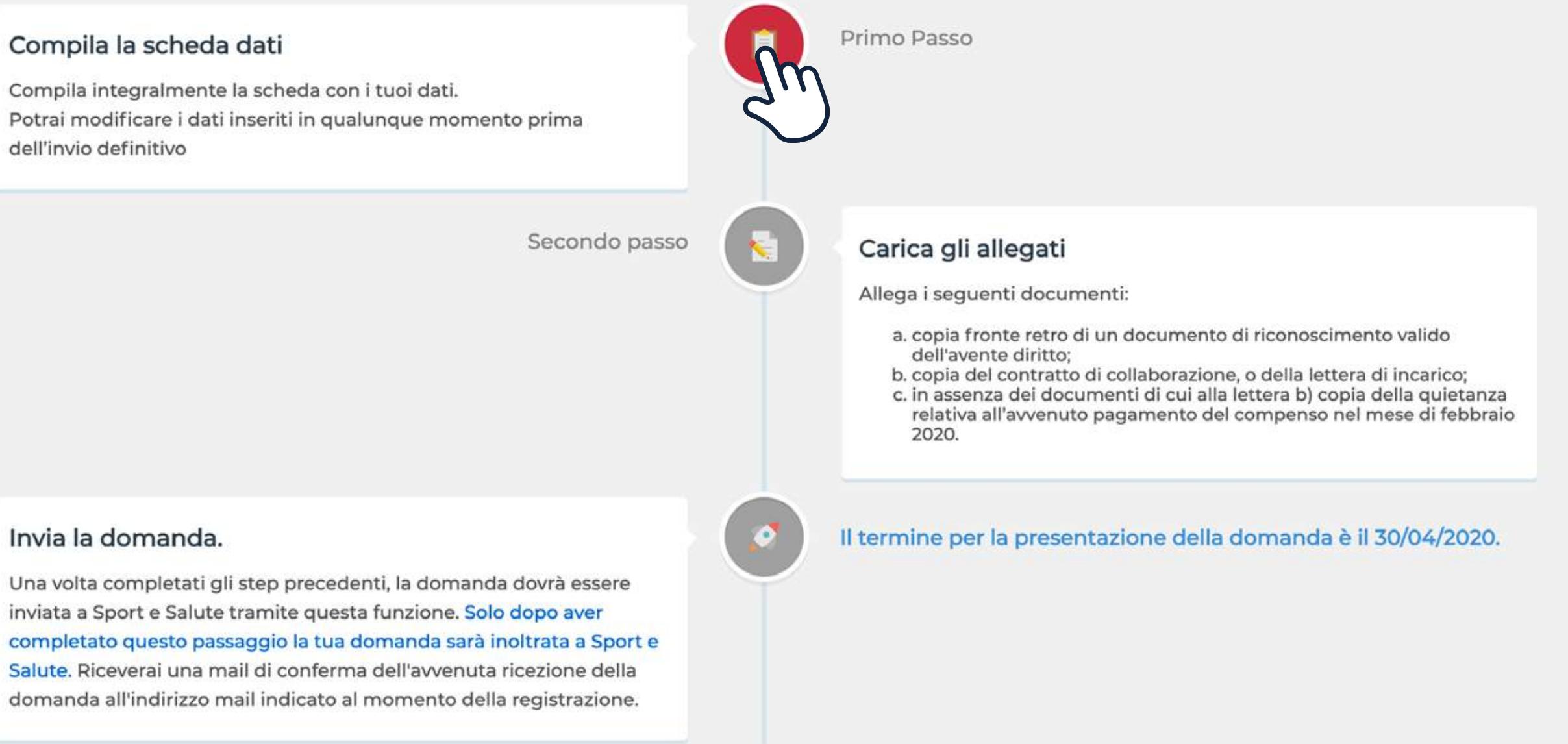

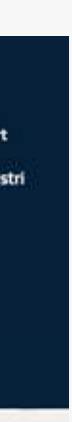

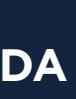

popolazione di riferimento. riferimento.

Per quanto concerne le finalità sub b) e c), la base giuridica si identifica nel consenso, da Lei liberamente espresso, e un Suo eventuale rifiuto non comporterà alcuna conseguenza sulla gestione della sua richiesta per la finalità di cui alla lett. a).

2. Modalità del trattamento Il trattamento dei Suoi dati personali è realizzato con l'ausilio di supporti cartacei e strumenti elettronici/telematici con misure idonee a garantire la sicurezza, la disponibilità, l'integrità e la riservatezza dei dati personali, volte ad evitarne l'accesso non autorizzato, la perdita o distruzione, nel rispetto di quanto previsto dal Capo II (Principi) e dal Capo IV (Titolare del trattamento e responsabile del trattamento) del GDPR. Il trattamento dei dati personali potrà consistere nella raccolta, registrazione, consultazione, organizzazione, estrazione, interconnessione, conservazione, comunicazione, cancellazione dei dati.

3. Ambito di comunicazione dei dati

I dati personali da Lei forniti verranno trattati dal personale della Società, in qualità di "incaricato al trattamento" e sono trattati da ConiNet S.p.A., in qualità di Responsabile del trattamento, nonché potranno essere trattati per conto del Titolare da ulteriori soggetti esterni formalmente designati in qualità di "Responsabili del trattamento" (a titolo meramente esemplificativo e non esaustivo: fornitori / consulenti che gestiscono e/o partecipano alla gestione e/o alla manutenzione degli strumenti elettronici e/o telematici utilizzati per i tempi strettamente necessari all'ottimale esecuzione di tale servizio).I Suoi dati personali potranno essere comunicati a:

- 
- controlli sui dati da Lei forniti.

4. Trasferimento dei dati all'estero

I dati personali oggetto di trattamento sono conservati su server ubicati all'interno dell'Unione Europea. Resta in ogni caso inteso c he il Titolare, ove si rendesse necessario, avrà facoltà di spostare i server anche extra-UE. In tal caso, il Titolare assicura sin d'ora che il trasferimento dei dati extra-UE avverrà in conformità alle disposizioni di legge applicabili ed in particolare quelle di cui al Titolo V del GDPR oppure previa sottoscrizione di clausole contrattuali standard (standard contractual clauses) approvate ed adottate dalla Commissione Europea. Al di fuori delle ipotesi di cui al punto precedente, i Suoi dati non saranno trasferiti extra-UE

5. Periodo di conservazione dei dati I Suoi dati personali saranno conservati per il tempo necessario al conseguimento della finalità di cui al paragrafo 1 della presente informativa ovvero per il periodo necessario alla gestione della richiesta di riconoscimento dell'indennità ed eventuale erogazione dell'indennità e, successivamente, per il tempo previsto dalle disposizioni normative e regolamentari vigenti applicabili, al termine di cui tali dati saranno cancellati o resi in forma anonima in maniera permanente.

6. Titolare del trattamento Sport e salute S.p.A. P.zza Lauro de Bosis, 15 **00135 ROMA** 

7. Responsabile della protezione dei dati Il Titolare del trattamento ha nominato un Responsabile della protezione dei dati contattabile al sequente indirizzo: dpo@cert.sportesalute.eu cui potrà rivolgersi anche ai fini di una eventuale revoca del consenso prestato, nell'ambito dell'esercizio dei suoi diritti come specificato nel paragrafo successivo

8. Diritti dell'interessato

- 
- dati personali, diritto di opposizione).

La informiamo che il Titolare del trattamento si impegna a rispondere alle Sue richieste al più tardi entro un mese dal ricevimento della richiesta. Tale termine potrà essere prorogato di due mesi, se necessario, tenuto conto della complessità o numerosità delle richieste pervenute. Tali diritti possono essere esercitati attraverso specifica istanza da indirizzare tramite raccomandata al Titolare del trattamento o mail all'indirizzo: dpo@cert.sportesalute.eu

Il Titolare del Trattamento Sport e salute S.p.A.

**HO PRESO VISIONE** 

## **2. PRENDI VISIONE DELL'INFORMATIVA SULLA PRIVACY RELATIVA ALL'UTILIZZO DEI DATI PERSONALI.**

## **CLICCA SUL TASTO VERDE HO PRESO VISIONE**

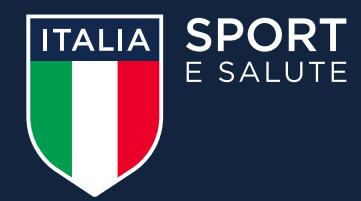

### **INFORMATIVA PRIVACY**

c. invio personalizzato e/o aggregato di materiale e informazioni di natura promozionale inerente al "mondo dello sport" e alle iniziative della Società o degli organismi sportivi, sia attraverso sistemi di contatto tradizionali che automatizzati, basato su analisi statistiche ed elaborazione dei dati per studio e comprensione ad esempio dei trend, della composizione e distribuzione della popolazione di

. Enti e Pubbliche Amministrazioni per fini di legge ed in generale a soggetti legittimati dalla legge a richiedere tali dati; in particolare potranno essere comunicati all'Ufficio per lo Sport della Presidenza del Consiglio dei Ministri, per motivi di interesse pubblico connessi allo svolgimento delle attività istituzionali di indirizzo e vigilanza. · Organismi Sportivi di riferimento (es: Federazioni Sportive Nazionali, Discipline Sportive Associate, Enti di Promozione Sportiva, Società e Associazioni Sportive,...) al fine di poter effettuare i necessari

In qualità di interessato al trattamento dei dati personali, La informiamo che ha la possibilità di esercitare i diritti previsti dal GDPR, e precisamente:

· il diritto, ai sensi dell'art. 15, di ottenere la conferma che sia o meno in corso un trattamento di dati personali che La riguardano e, in tal caso, di ottenere l'accesso ai dati personali e alle seguenti informazioni: i) le finalità del trattamento ii) le categorie di dati personali in questione; iii) i destinatari o le categorie di destinatari a cui i dati personali sono stati o saranno comunicati, in particolare se paesi terzi o organizzazioni internazionali; iv) quando possibile, il periodo di conservazione dei dati personali previsto oppure, se non è possibile, i criteri utilizzati per determinare tale periodo; v) l'esistenza del diritto dell'interessato di chiedere al Titolare del trattamento la rettifica o la cancellazione dei dati personali o la limitazione del trattamento o di opporsi al loro trattamento; vi) il diritto di proporre reclamo a un'autorità di controllo, ai sensi degli artt. 77 ss. del GDPR; vii) il diritto di revocare il proprio consenso in qualsiasi momento, ai sensi dell'art. 7 del GDPR; viii) qualora i dati personali non siano raccolti presso l'interessato, tutte le informazioni disponibili sulla loro origine; ix) l'esistenza di un processo decisionale automatizzato, compresa la profilazione di cui all'articolo 22, paragrafi 1 e 4 del GDPR, e, almeno in tali casi, informazioni significative sulla logica utilizzata, nonché l'importanza e le conseguenze previste di tale trattamento per l'Interessato; x) il diritto di essere informato dell'esistenza di garanzie adeguate ai sensi dell'articolo 46 del GDPR relative al trasferimento, qualora i dati personali siano trasferiti a un paese terzo o a un'organizzazione internazionale; · l'interessato avrà altresì (ove applicabile) la possibilità di esercitare i diritti di cui agli artt. 16-21 del GDPR (diritto di rettifica, diritto all'oblio, diritto di limitazione di trattamento, diritto alla portabili

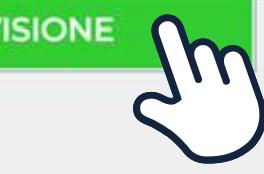

**ANNULLO LA RICHIESTA** 

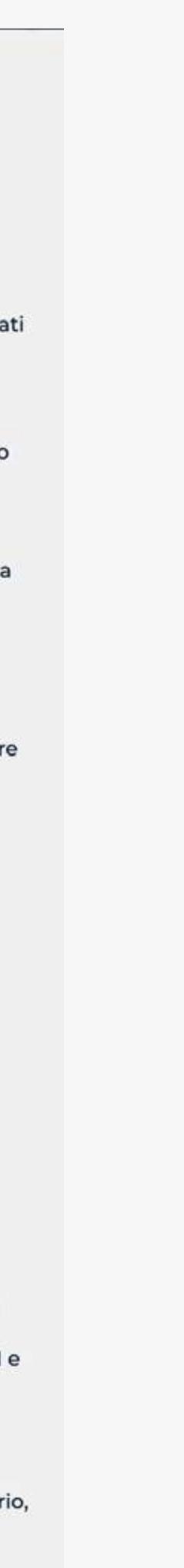

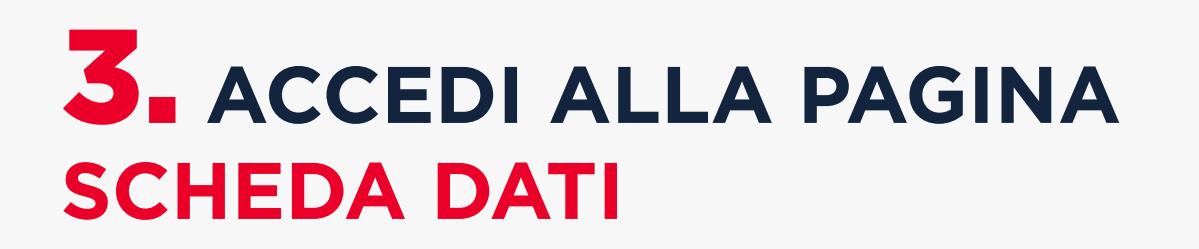

## **COMPILA LA SCHEDA CON IL CONSENSO DELLE TRE FINALITÀ**

- La prima è obbligatoria per presentare la domanda

- La seconda consente a Sport e Salute di ricontattarti per altre iniziative istituzionali dello stesso tipo

-La terza per ricevere informazioni di natura promozionale

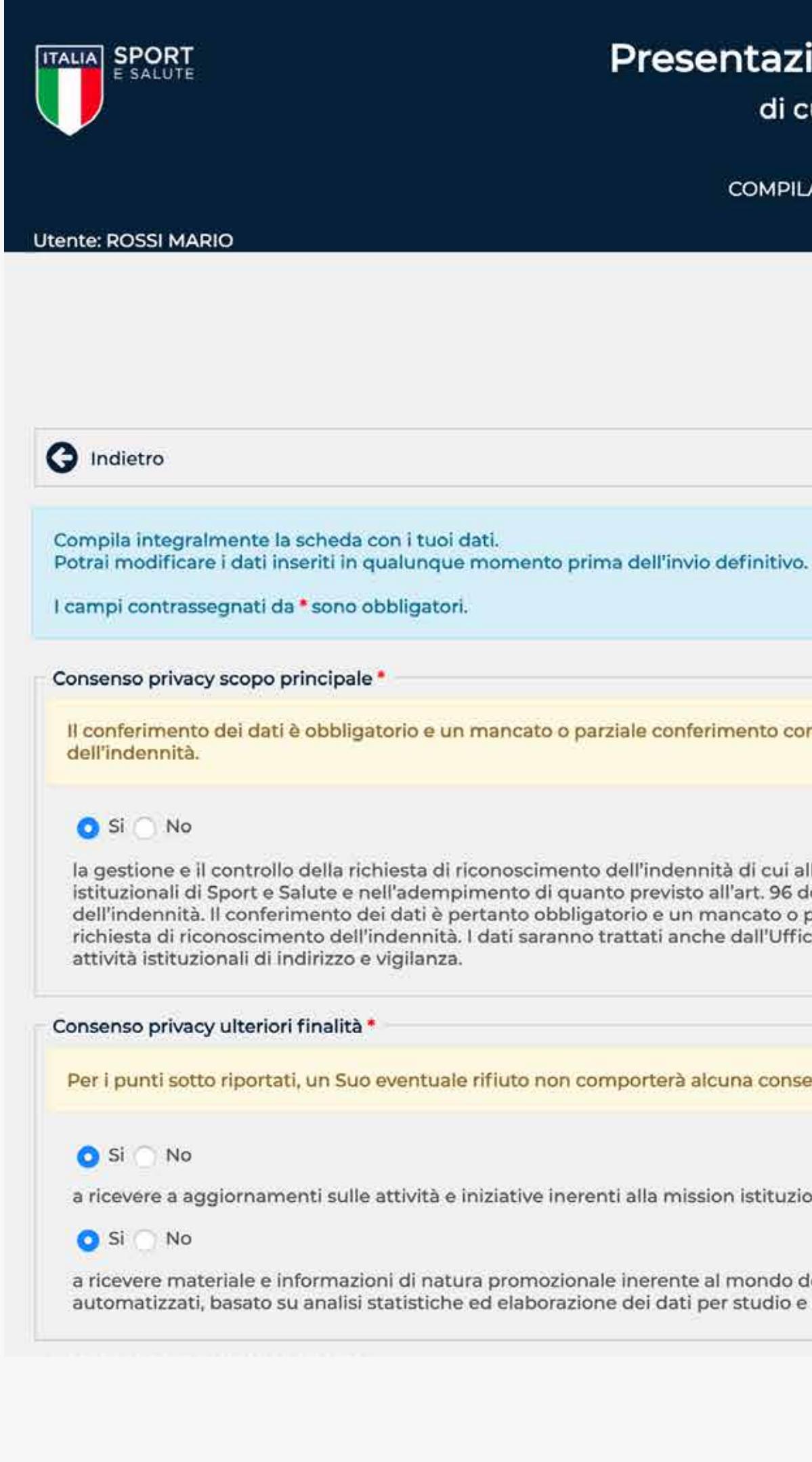

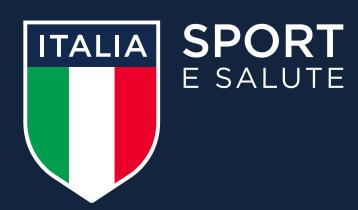

### Presentazione domande per l'indennità

di cui all'art. 96 del DL "Cura Italia"

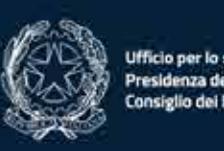

**COMPILAZIONE** PROFILO UTENTE **ESCI** 

### Scheda dati

Il conferimento dei dati è obbligatorio e un mancato o parziale conferimento comporterebbe l'impossibilità da parte di Sport e Salute di prendere in considerazione la Sua richiesta di riconoscimento

la gestione e il controllo della richiesta di riconoscimento dell'indennità di cui all'art. 96 del Decreto Legge n. 18 del 17 marzo 2020. La base giuridica del trattamento si identifica nell'accesso ai servizi istituzionali di Sport e Salute e nell'adempimento di quanto previsto all'art. 96 del Decreto Legge n. 18 del 17 marzo 2020 relativo alla gestione e controllo della Sua richiesta di accesso al riconoscimento dell'indennità. Il conferimento dei dati è pertanto obbligatorio e un mancato o parziale conferimento comporterebbe l'impossibilità da parte di Sport e Salute di prendere in considerazione la Sua richiesta di riconoscimento dell'indennità. I dati saranno trattati anche dall'Ufficio per lo Sport della Presidenza del Consiglio dei Ministri, per motivi di interesse pubblico connessi allo svolgimento delle

Per i punti sotto riportati, un Suo eventuale rifiuto non comporterà alcuna conseguenza sulla gestione della sua richiesta.

a ricevere a aggiornamenti sulle attività e iniziative inerenti alla mission istituzionale della Società (ad esempio, eventuali erogazioni di indennità e contributi da parte di Sport e Salute S.p.A)

a ricevere materiale e informazioni di natura promozionale inerente al mondo dello sport e alle iniziative di Sport e Salute e/o degli organismi sportivi, sia attraverso sistemi di contatto tradizionali che automatizzati, basato su analisi statistiche ed elaborazione dei dati per studio e comprensione ad esempio dei trend, della composizione e distribuzione della popolazione di riferimento.

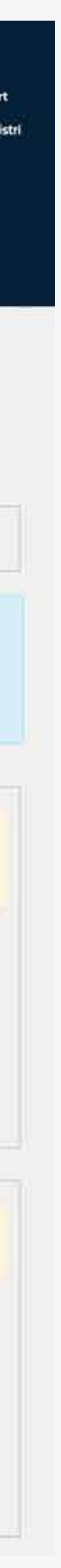

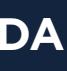

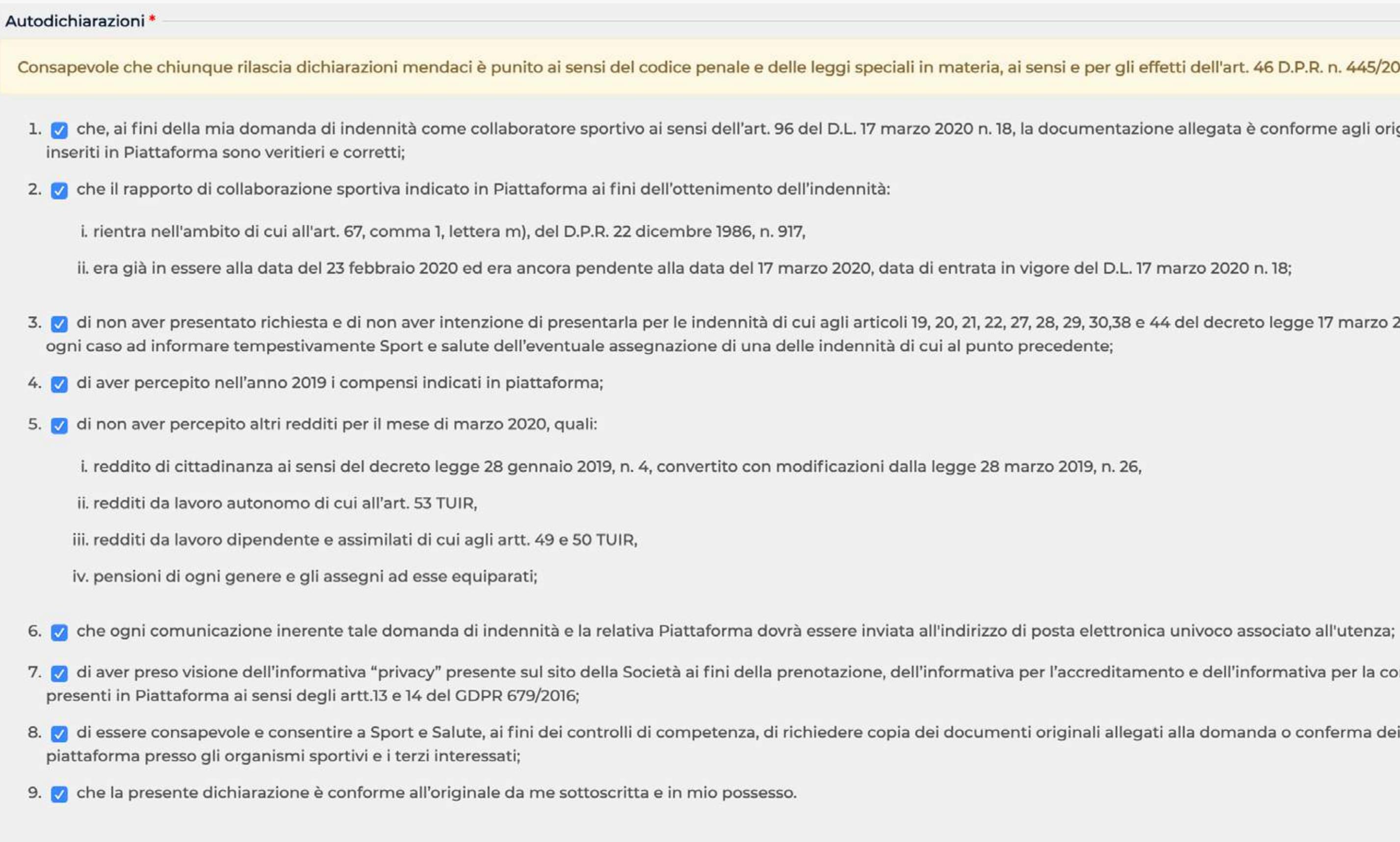

# 4. FORNISCI LE AUTODICHIARAZIONI PREVISTE DALLA LEGGE

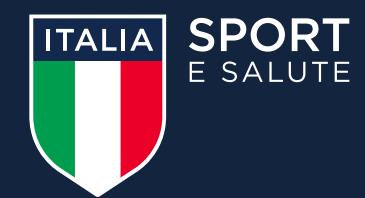

Consapevole che chiunque rilascia dichiarazioni mendaci è punito ai sensi del codice penale e delle leggi speciali in materia, ai sensi e per gli effetti dell'art. 46 D.P.R. n. 445/2000, dichiaro:

1. v che, ai fini della mia domanda di indennità come collaboratore sportivo ai sensi dell'art. 96 del D.L. 17 marzo 2020 n. 18, la documentazione allegata è conforme agli originali in mio possesso e i dati

3. v di non aver presentato richiesta e di non aver intenzione di presentarla per le indennità di cui agli articoli 19, 20, 21, 22, 27, 28, 29, 30,38 e 44 del decreto legge 17 marzo 2020, n. 18 e di obbligarmi in

7. v di aver preso visione dell'informativa "privacy" presente sul sito della Società ai fini della prenotazione, dell'informativa per l'accreditamento e dell'informativa per la compilazione della domanda

8. v di essere consapevole e consentire a Sport e Salute, ai fini dei controlli di competenza, di richiedere copia dei documenti originali allegati alla domanda o conferma dei dati da me inseriti in

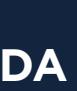

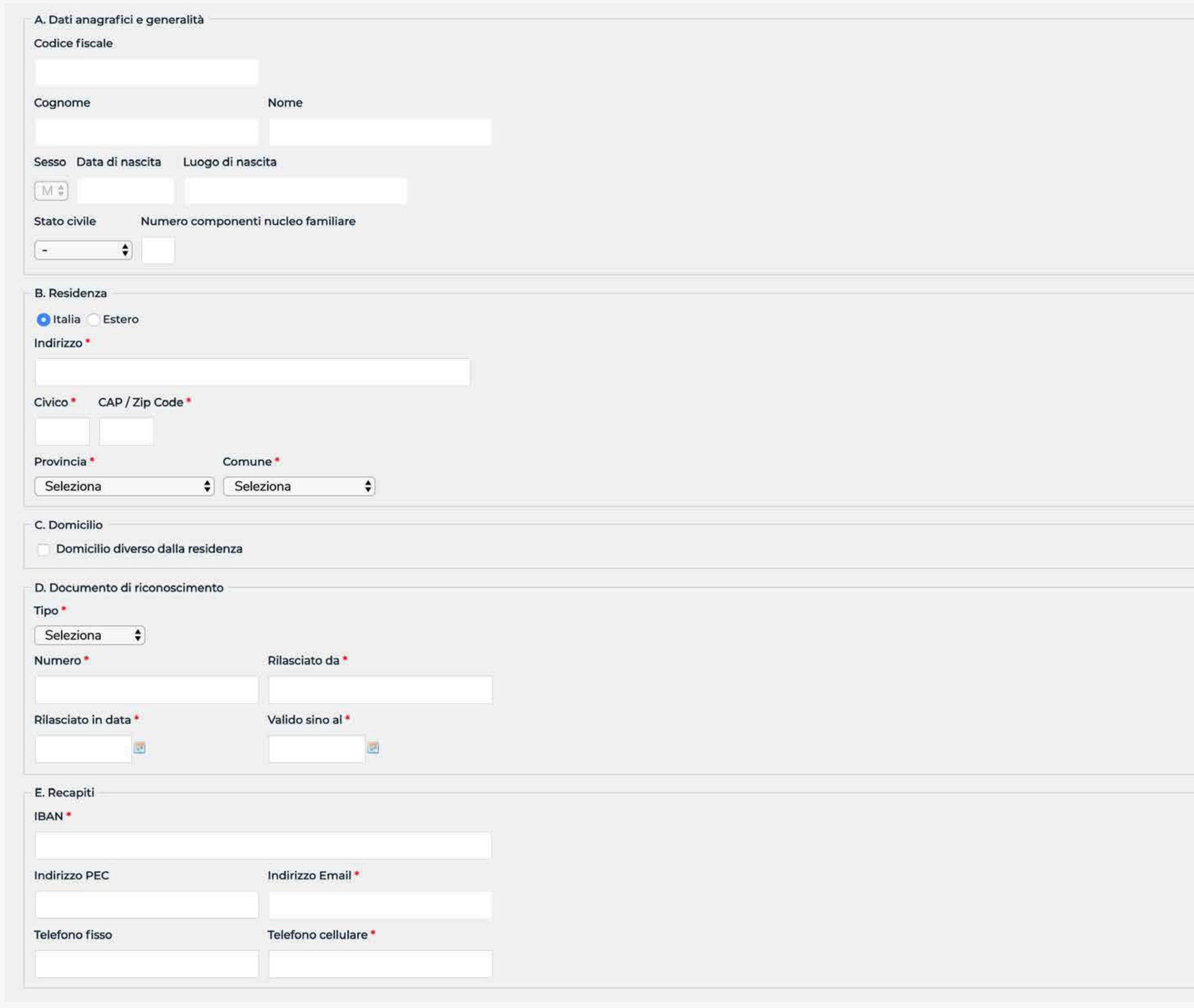

# 5. **COMPILA I DATI DELLA SCHEDA**

- A) Dati anagrafici e generalità
- B) Residenza
- C) Domicilio
- D) Documento di riconoscimento
- E) Recapiti

Inserisci l'IBAN necessario per ricevere il bonifico bancario con la somma dell'indennità, il numero di telefono cellulare e un indirizzo PEC (se lo hai).

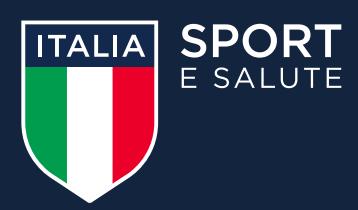

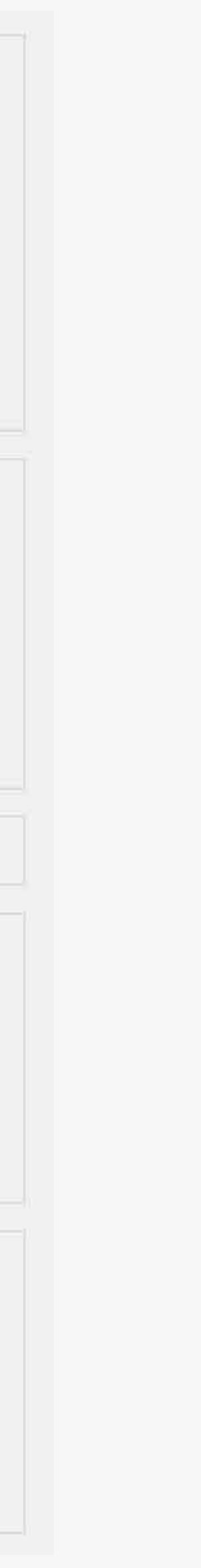

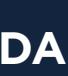

# 5. **COMPILA I DATI DELLA SCHEDA**

F) Requisiti professionali e contrattuali

Indica:

- la tipologia di organizzazione per cui presti l'attività;
- lo sport prevalente della collaborazione (o della associazione);
- la disciplina;
- la tipologia di collaborazione e quindi l'incarico che svolgi;
- la data di inizio e data di fine della collaborazione;
- il compenso previsto dal contratto;
- l'indirizzo di svolgimento dell'attività.

Ci sarà poi un campo facoltativo, laddove volessi dichiarare di svolgere altre collaborazioni sportive attive.

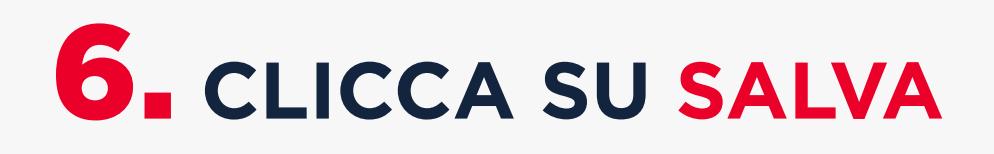

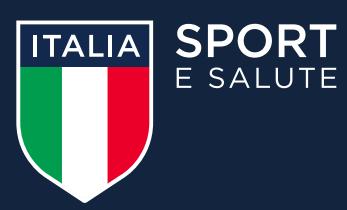

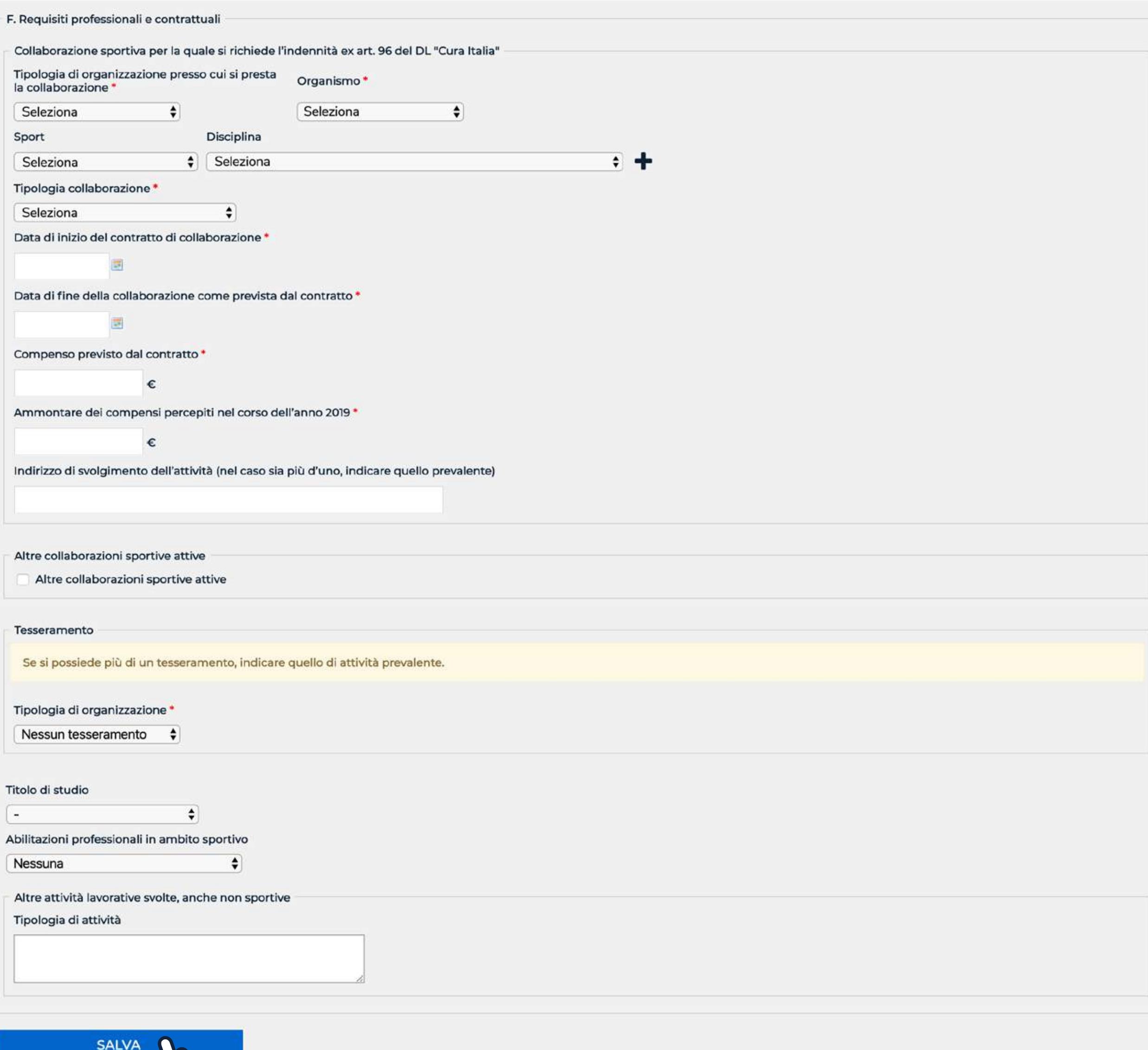

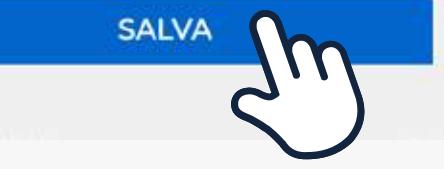

 $\overline{a}$ 

### **Tesseramento**

Indica:

- la tipologia di organizzazione per cui sei tesserato;
- il titolo di studio e le eventuali abilitazioni professionali in ambito sportivo.

Infine, un campo libero dove indicare altre attività lavorative svolte, anche non in ambito sportivo.

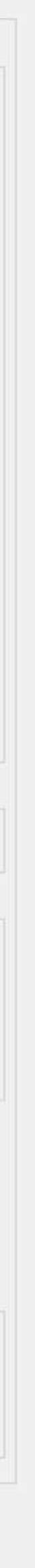

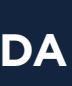

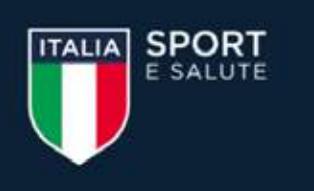

### **Utente: ROSSI MARIO**

Segui gli step per compilare la tua domanda: clicca sulle icone per accedere ad ogni funzione. Potrai modificare i dati inseriti in qualunque momento, prima dell'invio della domanda. La domanda si considera inviata una volta completato il terzo step e aver cliccato INVIA DOMANDA.

dell'invio definitivo

Una volta cliccato SALVA accederai nuovamente alla pagina **COMPILA DOMANDA** 

## **7. CLICCA SUL SECONDO PASSO** PER CARICARE GLI ALLEGATI

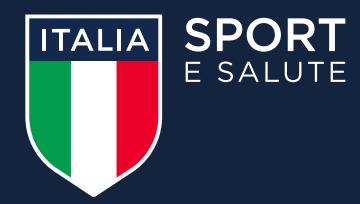

### Presentazione domande per l'indennità

di cui all'art. 96 del DL "Cura Italia"

**COMPILAZIONE** 

**PROFILO UTENTE** 

**ESCI** 

### Compila domanda

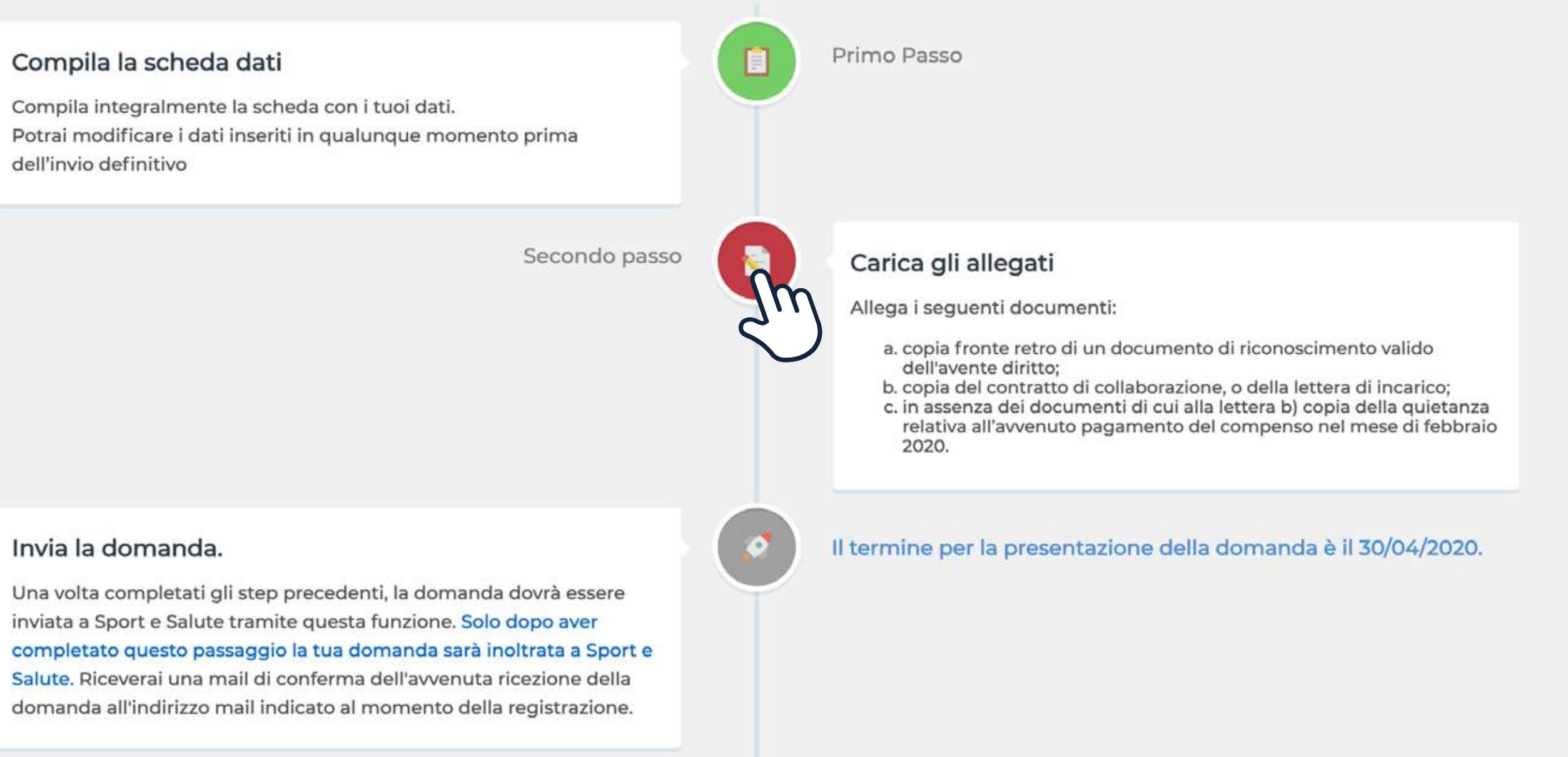

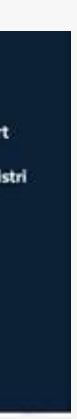

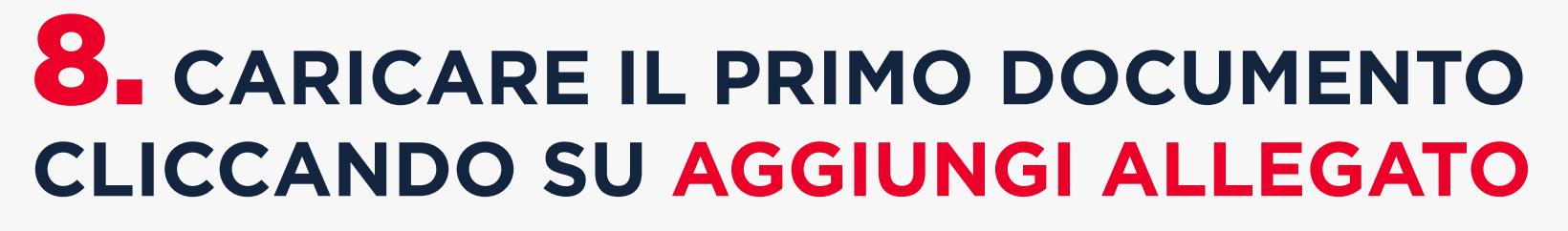

Possono essere caricati file in formato pdf, p7m, asic, jpg, jpeg, png, per un massimo di 2 MB ciascuno

Dal menu a tendina TIPO seleziona la tipologia di documento che vuoi caricare e il FORMATO del file

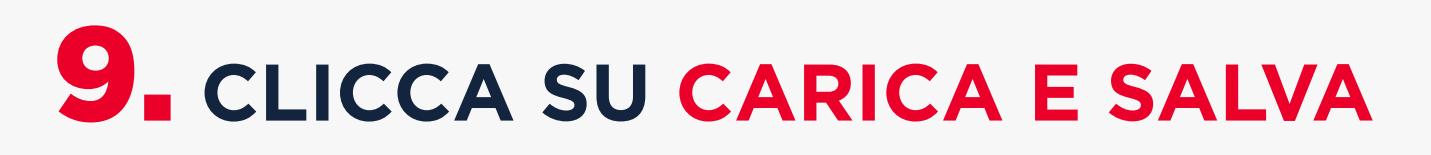

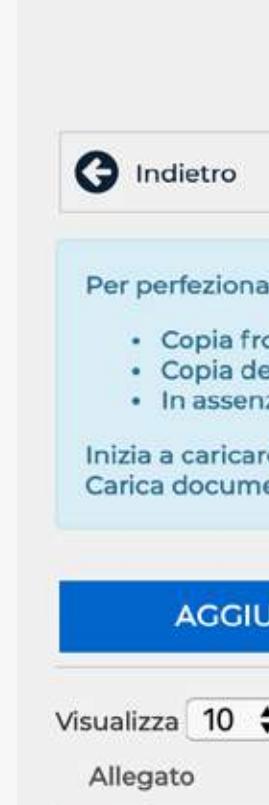

**TTALIA** SPOR

Utente: ROSSI N

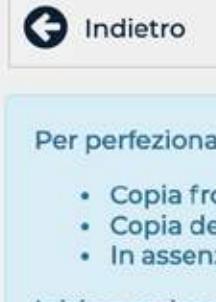

Inizia a caricar Carica docum

Tipo

Formato

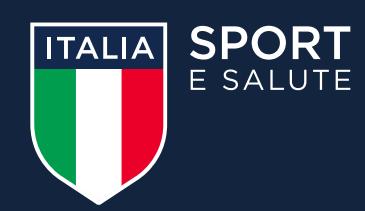

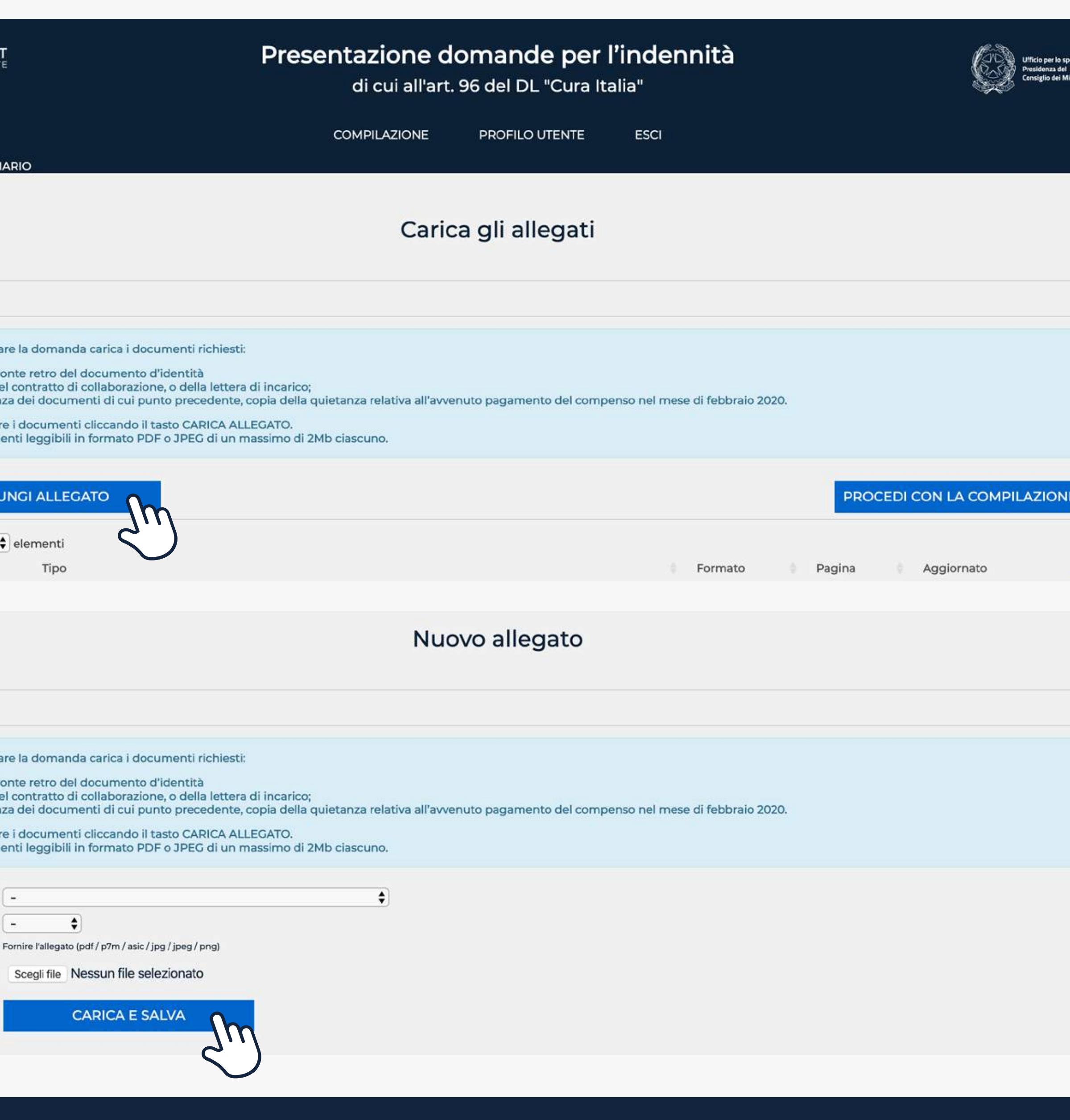

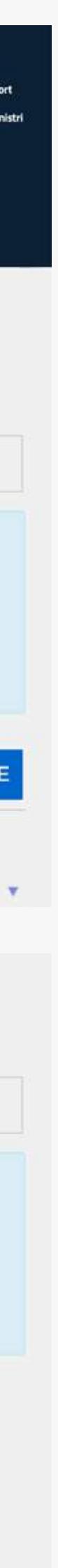

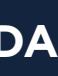

10. **CARICA TUTTI GLI ALLEGATI RICHIESTI DALLA PROCEDURA CLICCANDO NUOVAMENTE SU AGGIUNGI ALLEGATO**

## 11. **DOPO AVER CARICATO TUTTI GLI ALLEGATI CLICCA SU PROCEDI CON LA COMPILAZIONE**

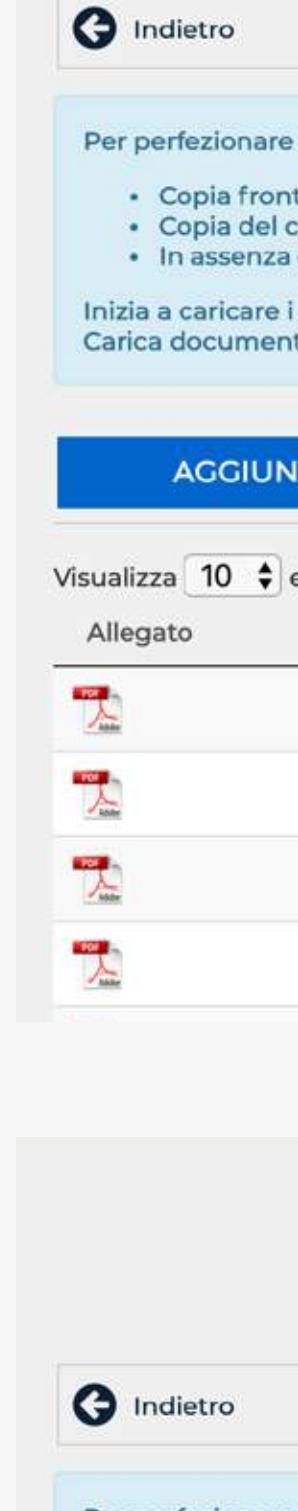

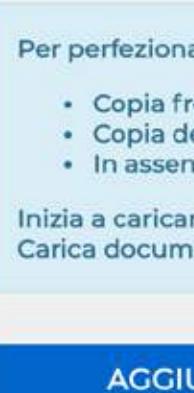

Visualizza 10

Allegato

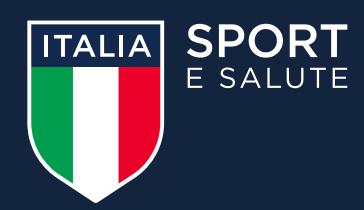

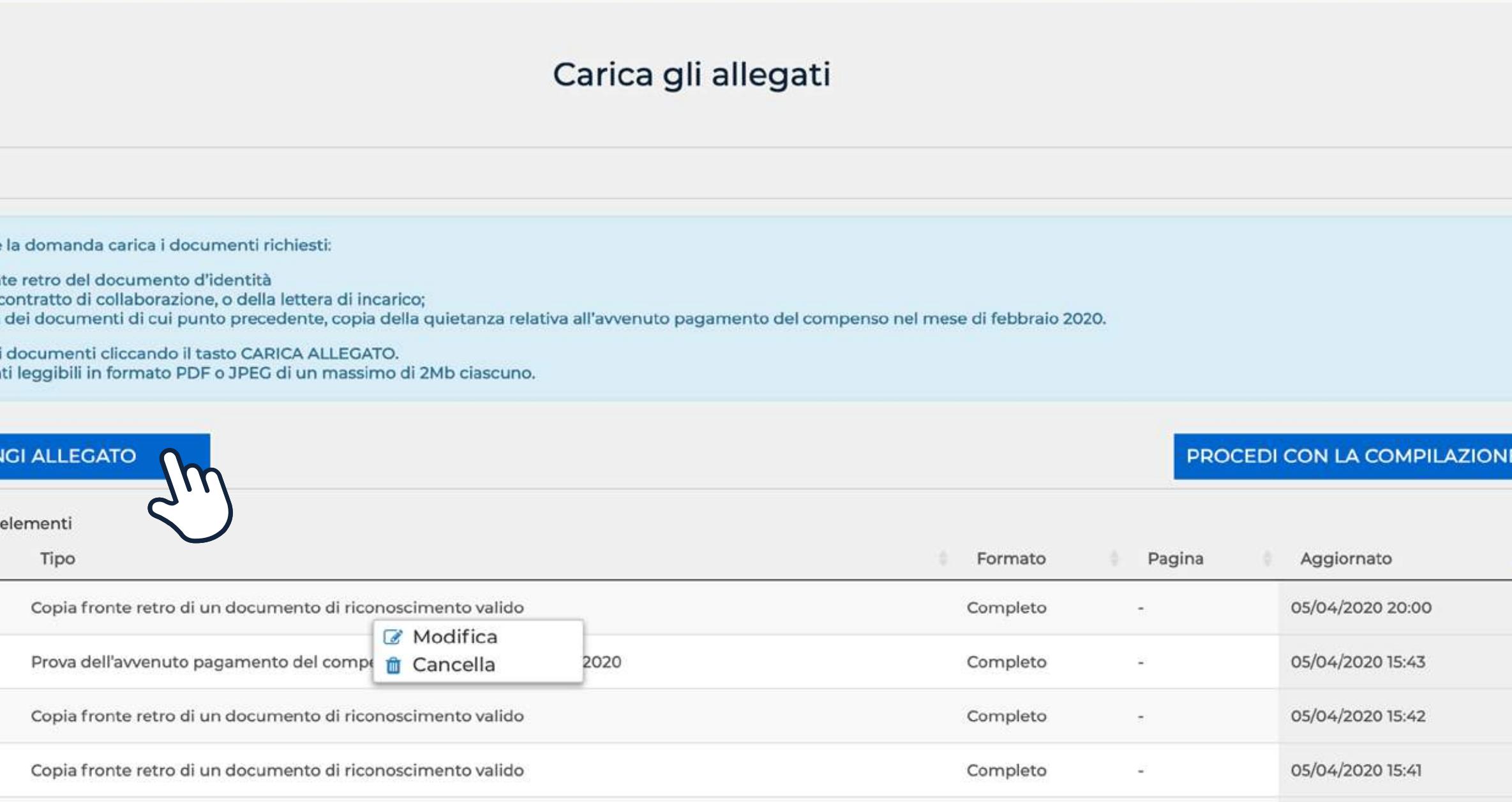

### Carica gli allegati

Per perfezionare la domanda carica i documenti richiesti:

· Copia fronte retro del documento d'identità · Copia del contratto di collaborazione, o della lettera di incarico;

· In assenza dei documenti di cui punto precedente, copia della quietanza relativa all'avvenuto pagamento del compenso nel mese di febbraio 2020.

Inizia a caricare i documenti cliccando il tasto CARICA ALLEGATO. Carica documenti leggibili in formato PDF o JPEG di un massimo di 2Mb ciascuno.

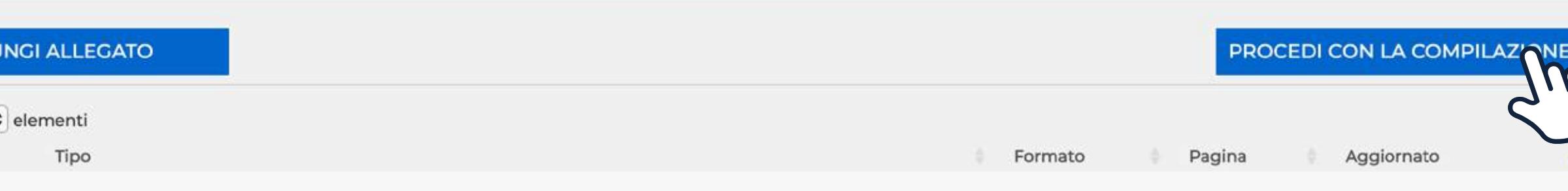

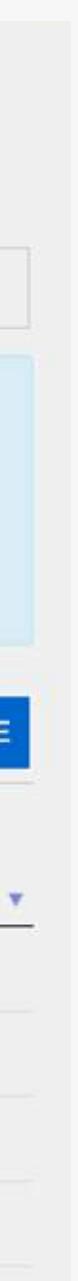

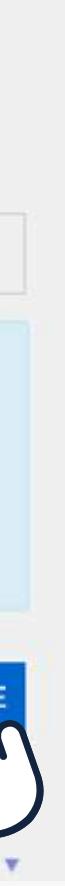

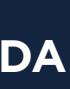

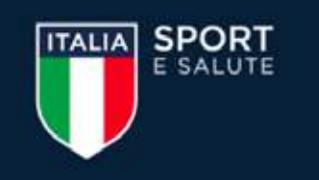

**Utente: ROSSI MARIO** 

Segui gli step per compilare la tua domanda: clicca sulle icone per accedere ad ogni funzione. Potrai modificare i dati inseriti in qualunque momento, prima dell'invio della domanda. La domanda si considera inviata una volta completato il terzo step e aver cliccato INVIA DOMANDA.

dell'invio definitivo

Una volta cliccato PROCEDI CON LA COMPILAZIONE accederai nuovamente alla pagina COMPILA DOMANDA

## **12. CLICCA SUL TERZO PASSO PER INVIARE LA DOMANDA**

### Invia la domanda.

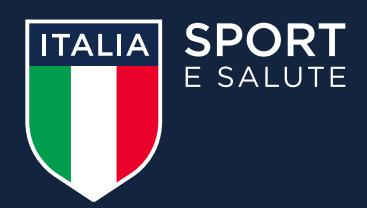

### Presentazione domande per l'indennità

di cui all'art. 96 del DL "Cura Italia"

**COMPILAZIONE** 

PROFILO UTENTE

**ESCI** 

### Compila domanda

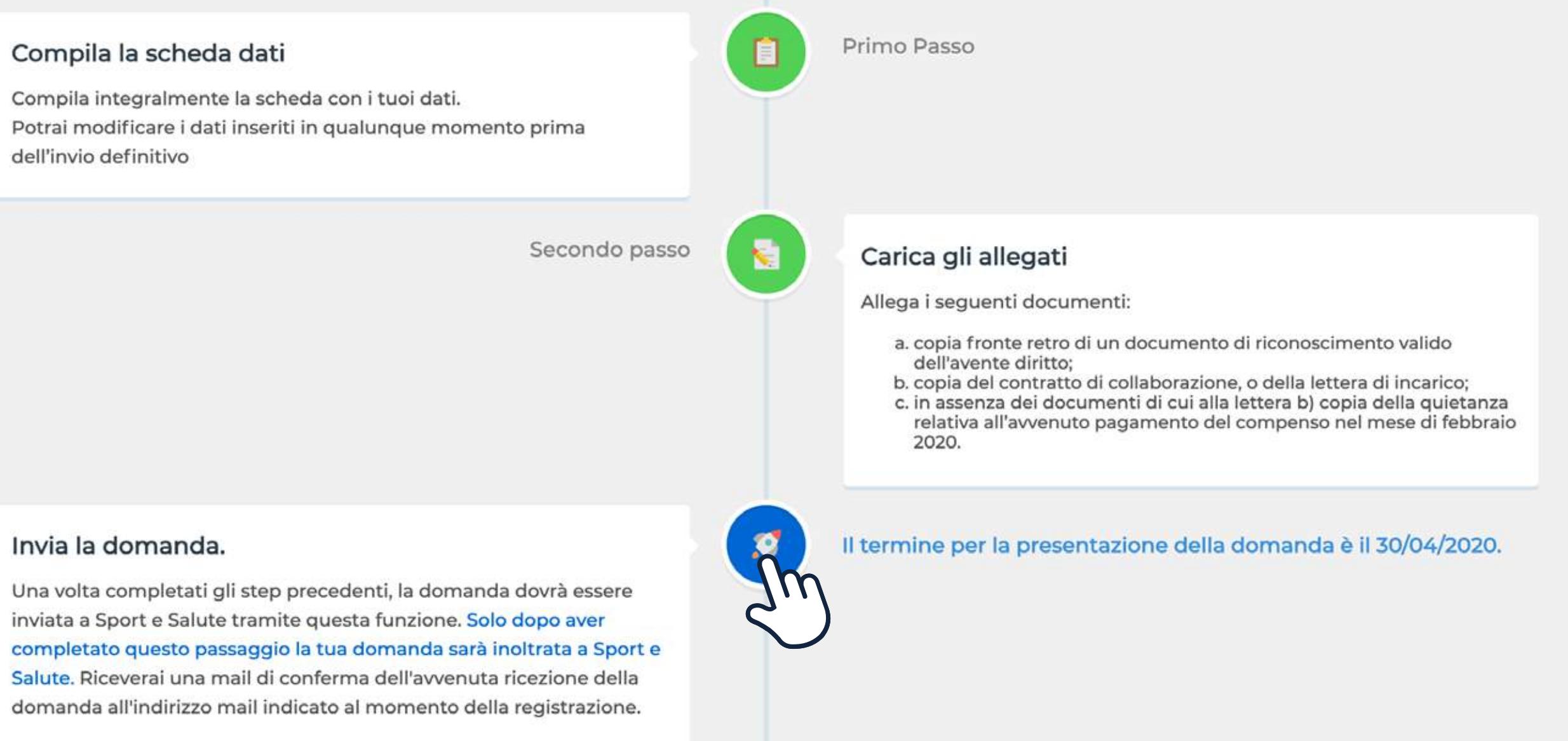

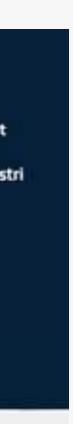

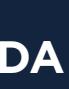

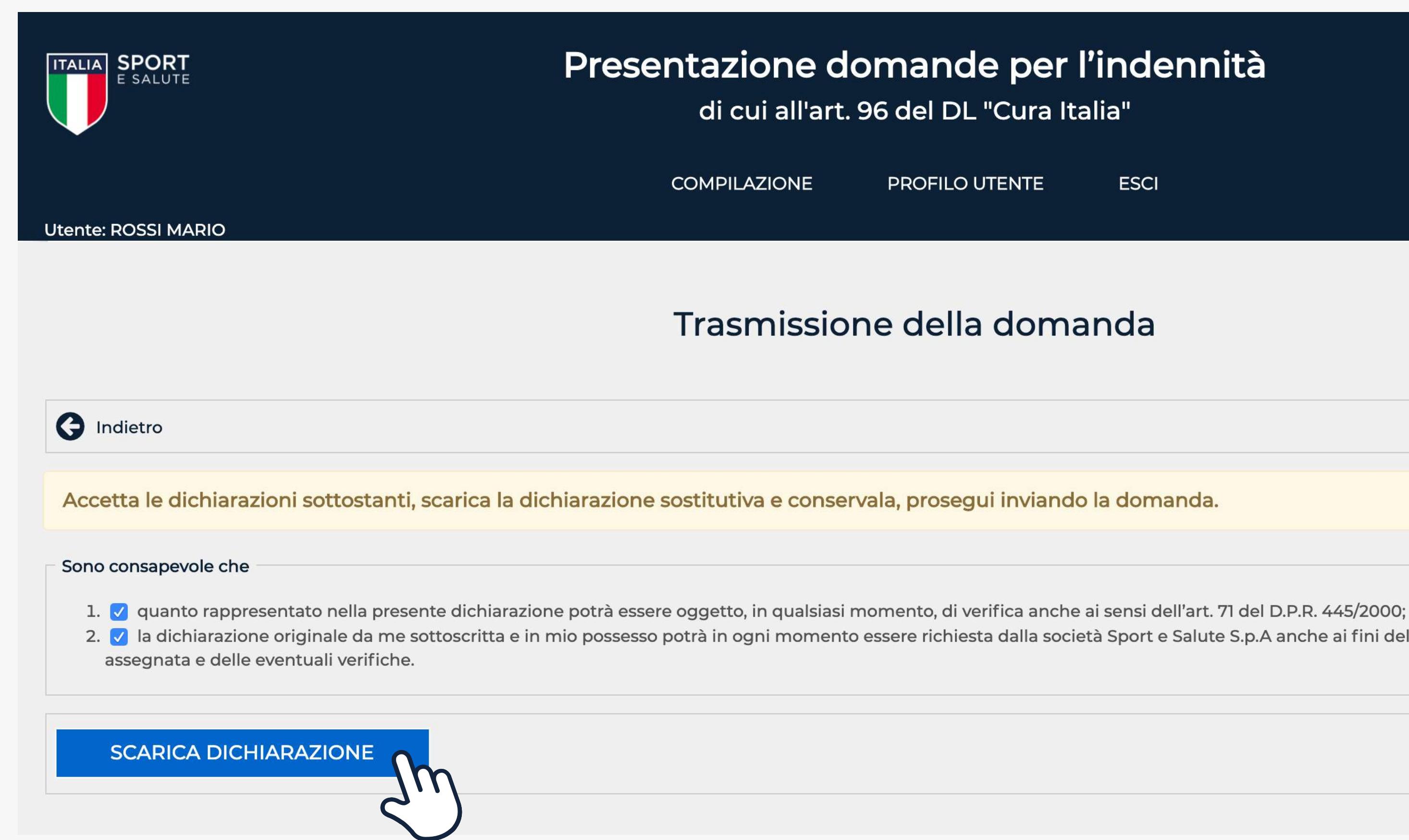

# 13. PER PROCEDERE È NECESSARIO ACCETTARE ENTRAMBE LE DICHIARAZIONI

# 14. CLICCA SU SCARICA LA DICHIARAZIONE

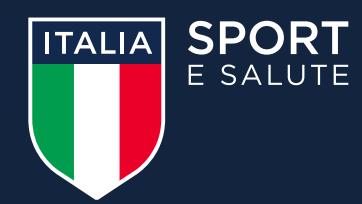

### Presentazione domande per l'indennità

di cui all'art. 96 del DL "Cura Italia"

Jfficio per lo sport lenza del

**ESCI PROFILO UTENTE** 

### Trasmissione della domanda

2. V la dichiarazione originale da me sottoscritta e in mio possesso potrà in ogni momento essere richiesta dalla società Sport e Salute S.p.A anche ai fini del pagamento dell'eventuale indennità

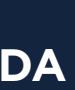

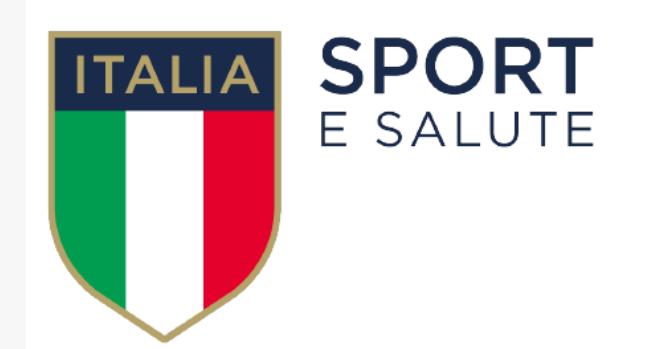

ai sensi e per gli effetti degli artt. 19, 19-bis, 46 e 47 del D.P.R. n. 445/2000, consapevole della responsabilità e delle conseguenze penali previste dall'art. 76 del D.P.R. 445/2000 in caso di dichiarazioni mendaci, di formazione e/o uso di atti falsi, nonchè in caso di esibizione di atti contenenti dati non più rispondenti a verità, e consapevole che, ai sensi dell'art. 75 del D.P.R. 445/2000, la non veridicità del contenuto della dichiarazione comporta la decadenza dai benefici conseguenti al suo rilascio

b. che il rapporto di collaborazione sportiva indicato in Piattaforma ai fini dell'ottenimento dell'indennità :

Una volta cliccato **SCARICA DICHIARAZIONE** visualizzerai il file pdf con la Dichiarazione relativa alla tua domanda

## 15. SALVA LA DICHIARAZIONE SOSTITUTIVA RELATIVA ALLA TUA **DOMANDA SUL TUO DISPOSITIVO E CONSERVALA**

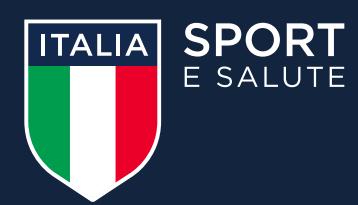

## **DICHIARAZIONE SOSTITUTIVA**

### Il sottoscritto ROSSI MARIA codice fiscale RSSMRACLARSSOY nato ROMA (RM) il 2/01/1910 con email associata all'utenza emailutente@prova.com

### <u>dichiara</u>

a. che, ai fini della mia domanda di indennità come collaboratore sportivo ai sensi dell'art. 96 del D.L. 17 marzo 2020 n. 18, la documentazione allegata è conforme agli originali in mio possesso e i dati inseriti in Piattaforma sono veritieri e corretti

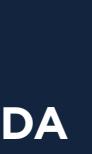

# Trasmissione della domanda  $\pmb{\times}$ 71 del D.P.R. 445/2000; e S.p.A anche ai fini del pagamento dell'eventuale indennità Una volta cliccato il tasto CONFERMA, la domanda non sarà più modificabile. Sei sicuro di voler procede con l'operazione richiesta? Annulla **Conferm** Attenzione! Una volta cliccato il tasto INVIA LA DOMANDA la procedura di compilazione della domanda per l'indennità si ritiene conclusa e non sarà più possibile

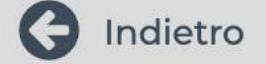

Accetta le dichiarazioni sottostanti, scarica la dichiarazione sostitutiva e conservala, prosegui inviando la domanda.

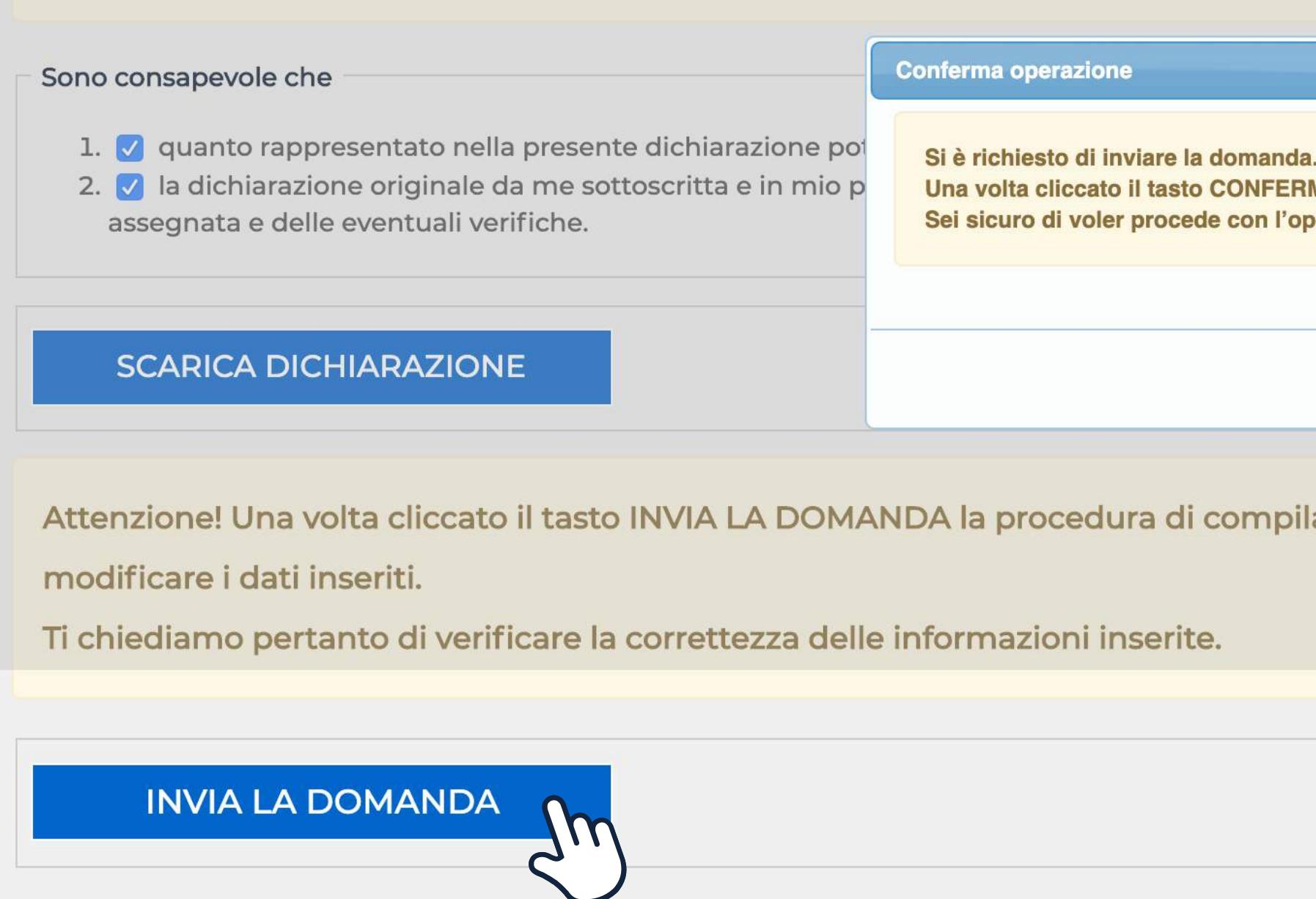

Controlla che tutti i dati e gli allegati inseriti siano corretti. Attenzione: una volta inviata la domanda non sarà più possibile effettuare modifiche.

# 16. **CLICCA SU INVIA LA DOMANDA QUINDI CONFERMA**

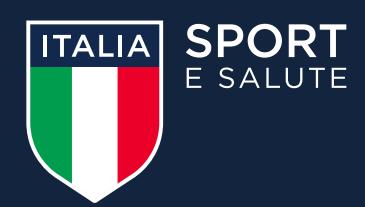

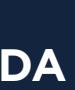

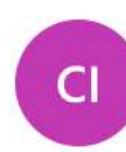

Cura Italia <curaitalia@sportesalute.eu> Lun 06/04/2020 19:16

### Gentile

La trasmissione della richiesta di indennità per collaboratori sportivi prevista dall'art. 96 del Decreto Legge Cura Italia è andata buon fine ed è stata inserita nei sistemi di Sport e Salute con codice riferimento domanda 000001 il giorno 06/04/2020 alle ore 19:16:49.

Sport e Salute verificherà la completezza della domanda e della documentazione allegata alla stessa ed effettuerà i controlli previsti dalla legge, anche avvalendosi del supporto di soggetti terzi, tra cui l'Agenzia delle Entrate, per la verifica delle informazioni.

Ti ricordiamo che potrai continuare ad accedere al tuo profilo sul sito di Sport e Salute per consultare lo stato della tua domanda (http://curaitalia.it).

Ti invitiamo inoltre a seguire i canali di comunicazione istituzionali di Sport e Salute, attraverso i quali continueremo a fornire aggiornamenti sullo stato di avanzamento dei lavori per l'erogazione delle indennità e su ogni altra novità riguardante il sistema sportivo nazionale.

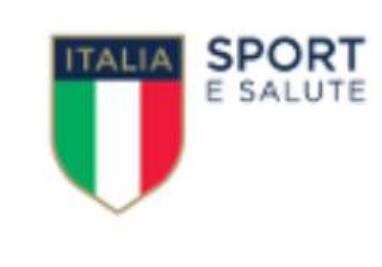

Sito web: www.sportesalute.eu Facebook: https://www.facebook.com/sportditutti/ Instagram: https://www.instagram.com/sportditutti/ Telegram: https://t.me/SporteSalute/ Mail: curaitalia@sportesalute.eu

Riceverai una mail di conferma all'indirizzo mail o PEC lasciato in fase di registrazione.

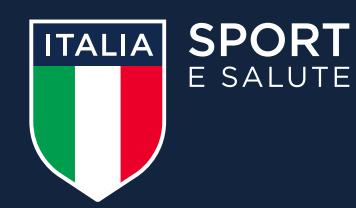

### △ 5 伤 → …

CONGRATULAZIONI **HAI INOLTRATO CORRETTAMENTE LA TUA RICHIESTA**

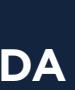

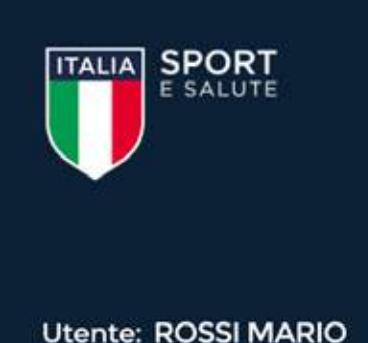

dell'invio definitivo

## **ACCEDENDO ALLA PAGINA COMPILA DOMANDA POTRAI VISUALIZZARE LO STATO DI AVANZAMENTO DELLA TUA** DOMANDA, IN BASSO A DESTRA

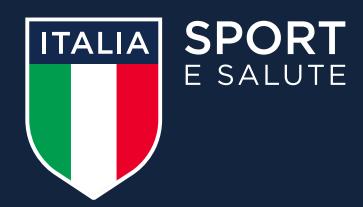

### Presentazione domande per l'indennità

di cui all'art. 96 del DL "Cura Italia"

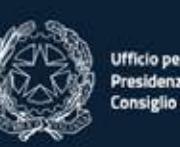

**COMPILAZIONE** 

PROFILO UTENTE

**ESCI** 

## Compila domanda

Segui gli step per compilare la tua domanda: clicca sulle icone per accedere ad ogni funzione. Potrai modificare i dati inseriti in qualunque momento, prima dell'invio della domanda. La domanda si considera inviata una volta completato il terzo step e aver cliccato INVIA DOMANDA.

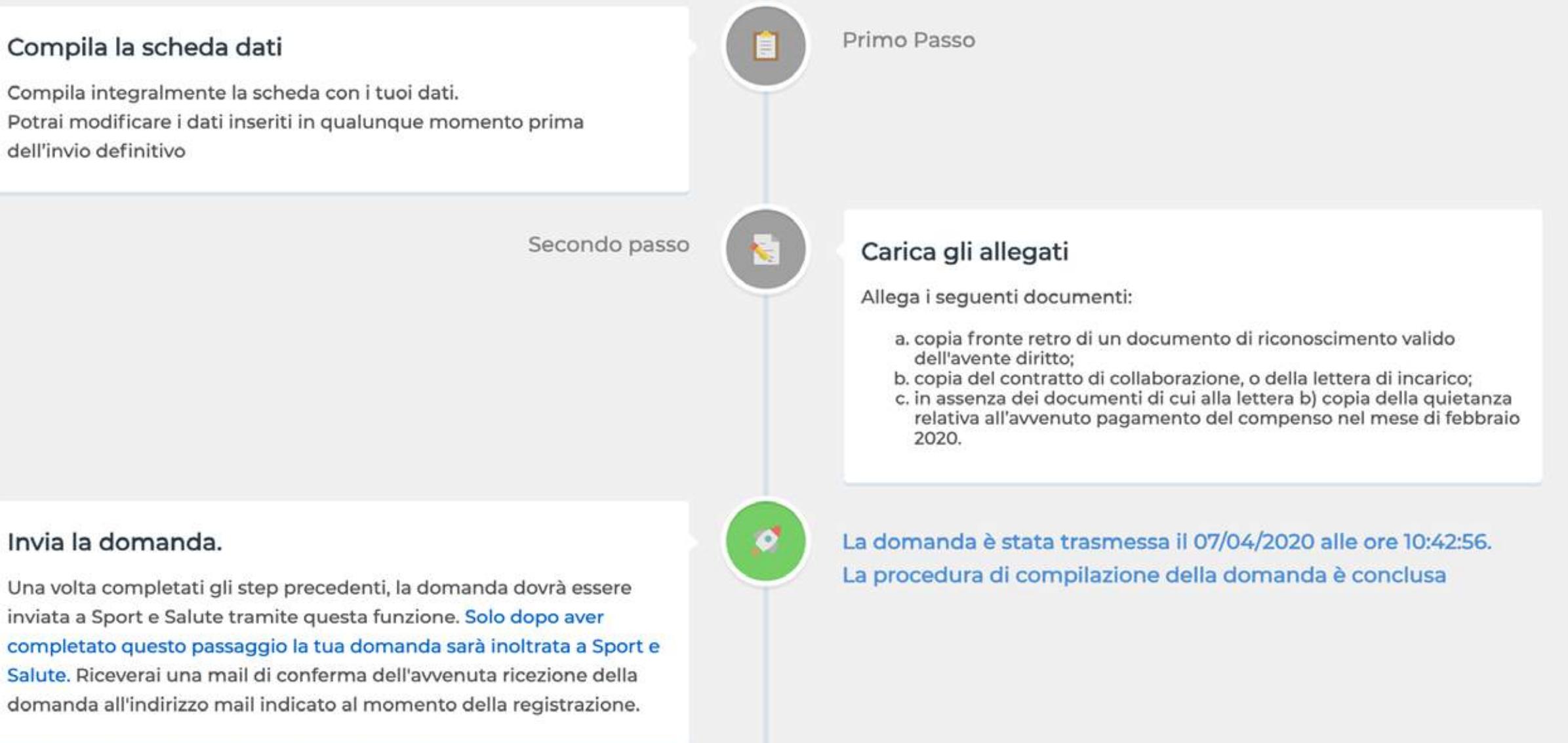

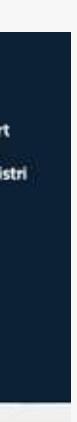

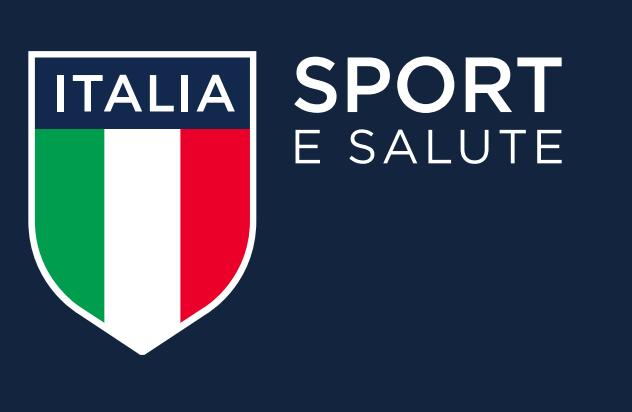